# **1 BAB IV DESKRIPSI KERJA PRAKTEK**

#### **1.1 Analisa Sistem**

Dalam pengembangan teknologi informasi ini dibutuhkan rancangan analisa arsitektur perangkat lunak sebagai dokumentasi aplikasi yang dibuat. Dokumentasi tersebut diharapkan mampu mempengaruhi kinerja dari sumber daya manusia khususnya untuk meningkatkan pelayanan yang terbaik pada PT.Pelabuhan Indonesia III Persero.

Metode ini membutuhkan analisis internal dan eksternal organisasi, kebutuhan bisnis dan beberapa teknik analisis untuk menghasilkan perencanaan yang baik. Data dan informasi yang dibutuhkan adalah yang berhubungan dengan tujuan dari pembuatan visualisasi informasi berbasis web pada website erekrutmen PT.Pelabuhan Indonesia III meliputi data calon pegawai yang terdaftar dalam database e-rekrutmen, data histori pendidikan, histori organisasi, histori kerja, data periode perekrutan, dan data-data lainnya yang saling berrelasi dengan data tersebut. Data yang dibutuhkan dapat digunakan untuk menghasilkan perencanaan aplikasi visualisasi informasi berbasis web yang dapat mendukung strategi operasional bagian Personalia pada PT.Pelabuhan Indonesia III (Persero) Surabaya.

Analisa sistem ini berkaitan dengan rancangan visualisasi informasi berbasis web pada website e-rekrutmen milik PT.Pelindo III. Pada website erekrutmen PT.Pelindo III yang beralamat pada [http://recruitment.pp3.co.id,](http://recruitment.pp3.co.id/) visualisasi informasi ini terletak pada menu monitoring pelamar, menu ini hanya dapat diakses oleh user yang memiliki hak akses ke dalam menu tersebut yakni user yang terdaftar sebagai pegawai divisi personalia dan manajer PT.Pelindo III. Dalam menu ini, divisi personalia dapat memantau peserta rekrutmen dari dashboard berupa pie, dan grafik batang serta laporan mengenai statistik pendaftar rekrutmen dalam bentuk dokumen report. Data-data yang dipantau dapat di urutkan berdasarkan periode perekrutan yang sedang dibuka PT.Pelindo III.

#### **1.2 Perancangan Sistem**

Perancangan sistem bertujuan untuk membantu memberikan gambaran mengenai rancangan arsitektur perangkat lunak, dalam hal ini adalah perancangan sistem untuk visualisasi informasi berbasis web pada website e-rekrutmen PT.Pelabuhan Indonesia III Persero Surabaya.

Perancangan sistem ini bertujuan sebagai dokumentasi rancang bangun aplikasi, karena setiap aplikasi yang baik adalah aplikasi yang telah terdokumentasi dengan baik. Perancangan sistem juga berguna jika suatu saat terdapat masalah pada aplikasi maka developer dapat melihat perancangan sistem untuk dapat memperbaiki sistem berdasarkan rancangan yang telah dibuat sebelumnya.

Perancangan sistem juga menjelaskan tentang proses bisnis yang terjadi ketika sistem diimplementasikan, dalam hal ini proses bisnis bagaimana manajemen personalia melakukan pemantauan data statistik dalam bentuk dashboard dan laporan. Perancangan sistem juga menggambarkan tentang bagaimana aliran data berjalan pada sistem, aliran data ini digambarkan dalam tahapan DFD (*Data Flow Diagram*). Selain itu juga terdapat penjelasan mengenai ERD (*Entity Relasionship Diagram*) yang menjelaskan tentang relasi tabel yang

terjadi pada basis data aplikasi ini. Relasi tabel basis data aplikasi ini dijelaskan dalam bentuk CDM *(Conceptual Data Model)* yang menggambarkan model secara konsep pemikiran sistem analis, serta *PDM (Physical Data Model)* yang mana merupakan relasi tabel yang berjalan pada sistem.

Tahap-tahap perancangan sistem adalah meliputi :

- 1. Pembuatan alur sistem aplikasi (*System Flow)*
- 2. Diagram jenjang (HIPO)
- 3. DFD (*contex diagram, DFD level 0, dan level 1)*
- 4. *ERD (Entity Relasionship Diagram)* yaitu *CDM (Conceptual Data Model)*  dan *PDM (Physical Data Model)*.

#### **1.2.1** *System Flow*

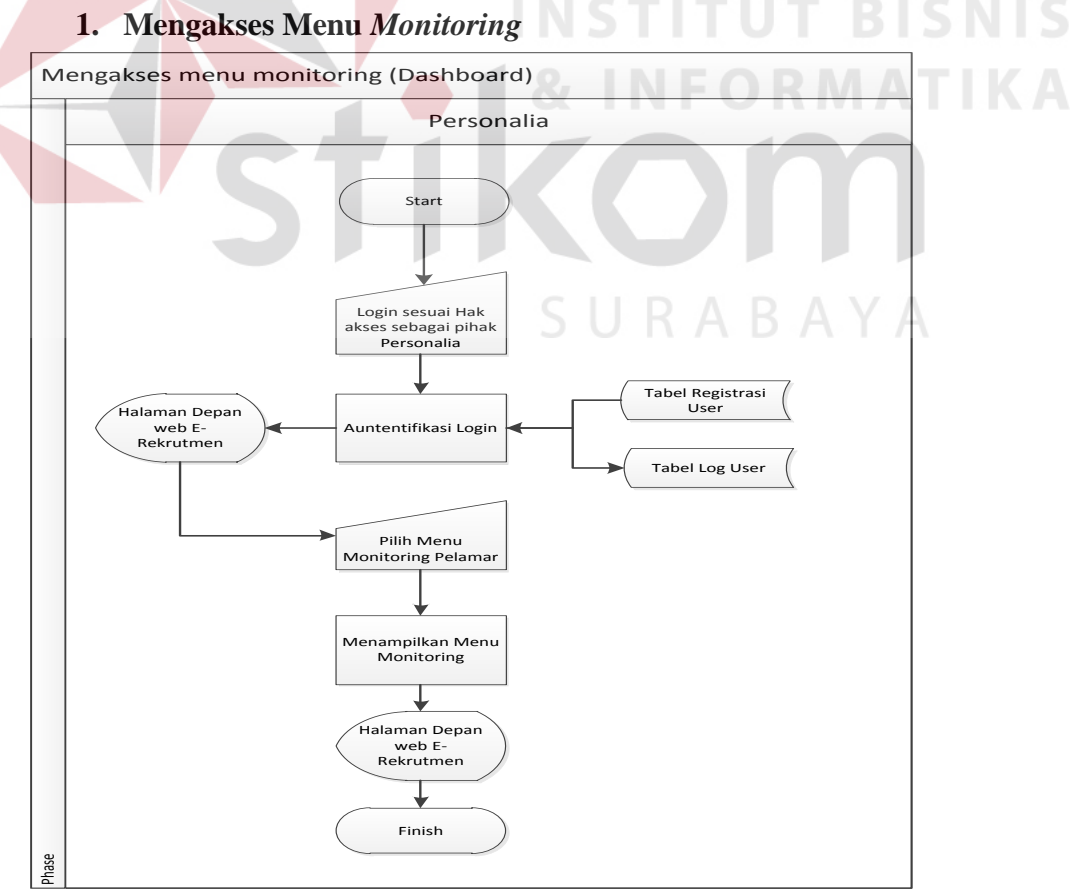

Gambar 1.1 *System Flow* mengakses menu *monitoring* 

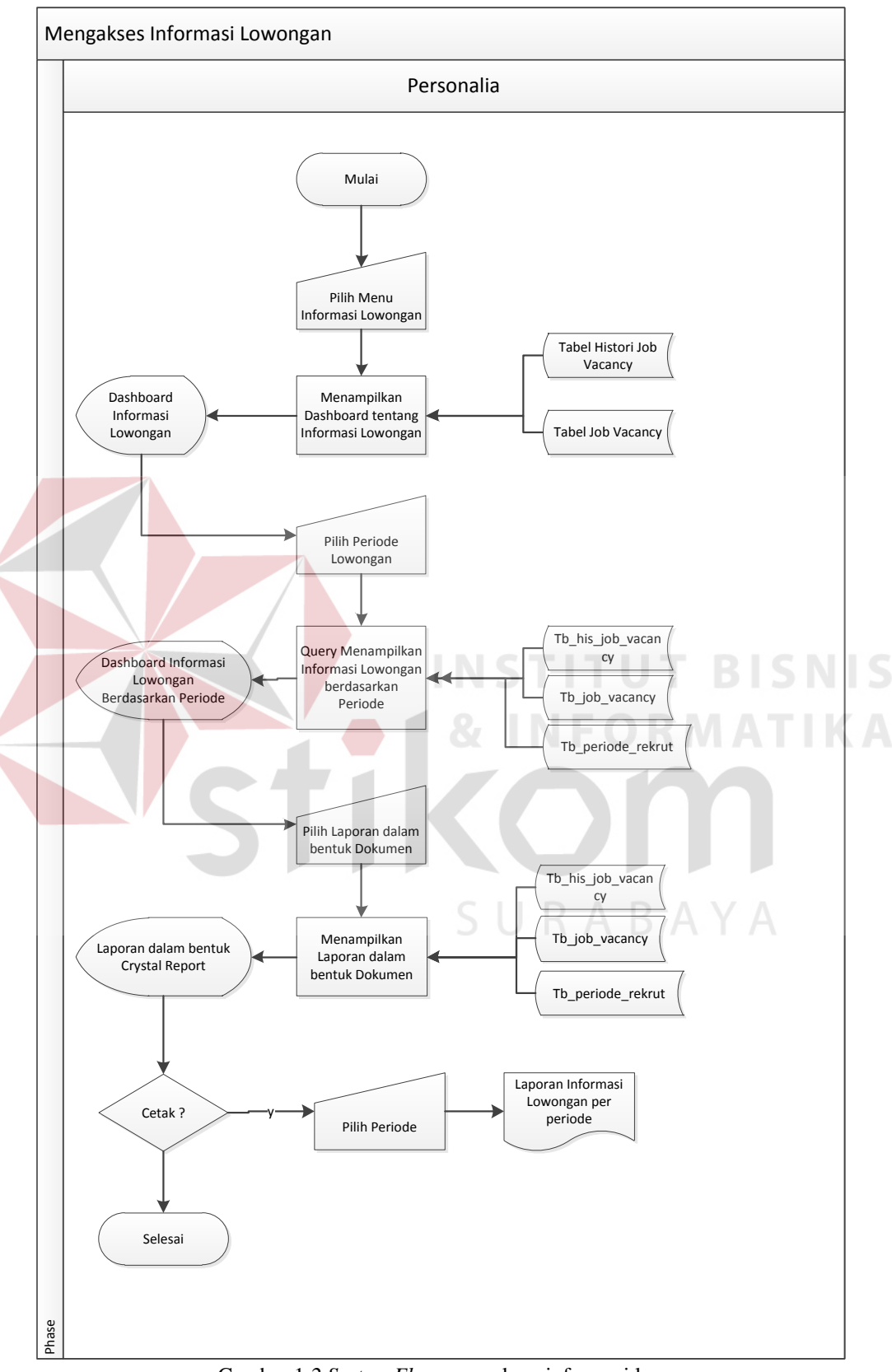

## **2. Mengakses Informasi Lowongan**

Gambar 1.*2 System Flow* mengakses informasi lowongan

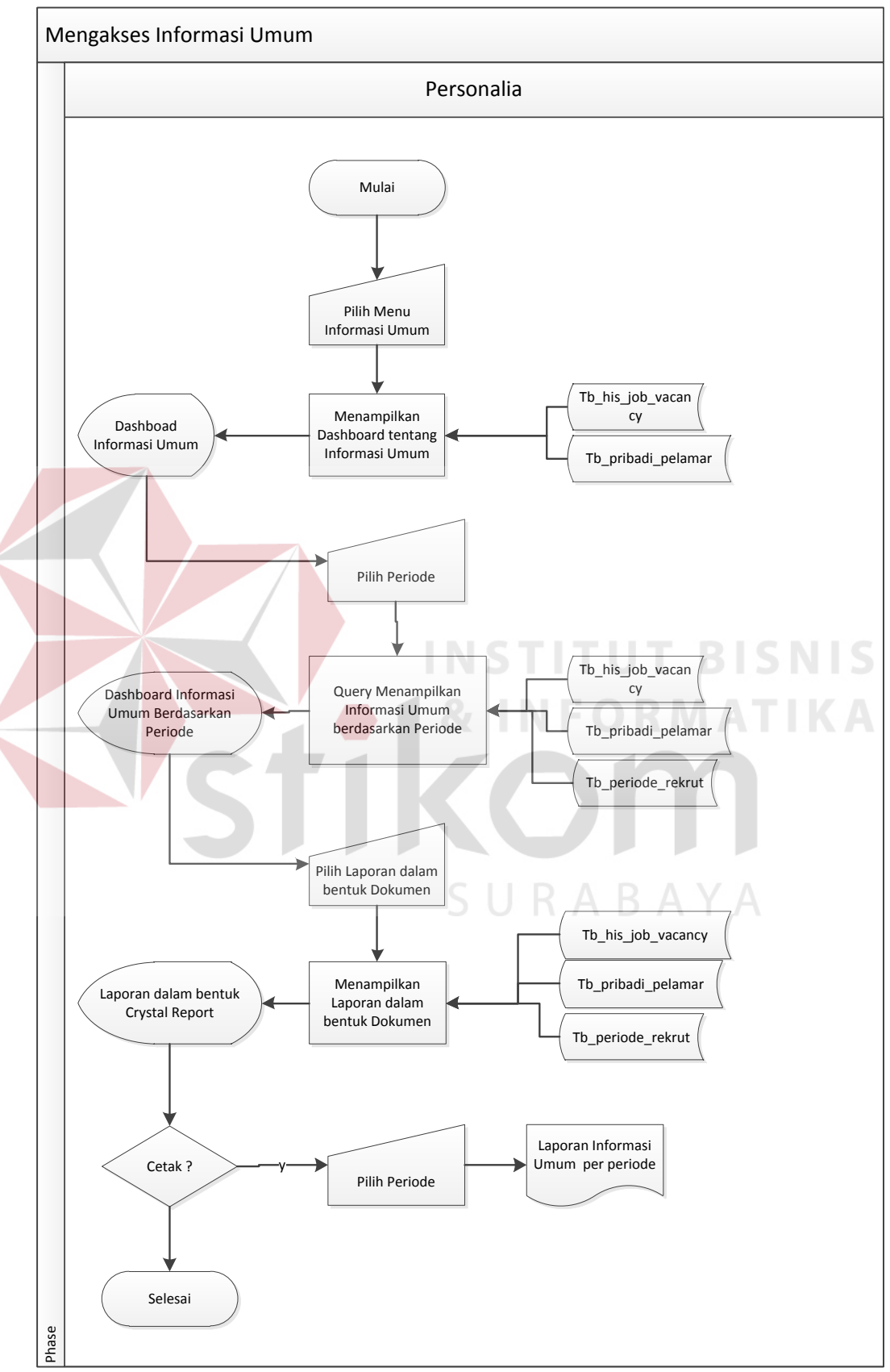

### **3. Mengakses Informasi Umum**

Gambar 1.3 Mengakses informasi umum

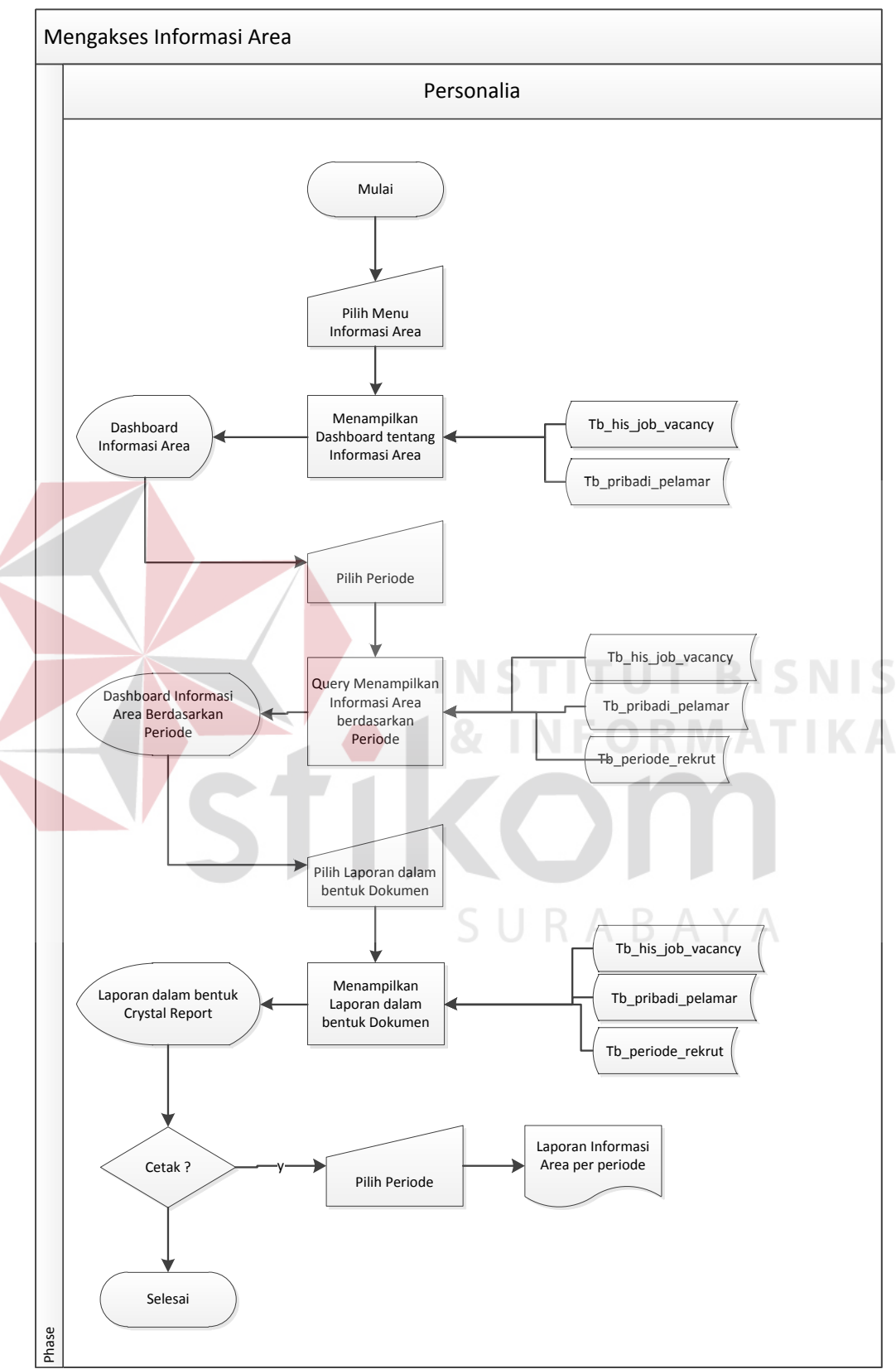

# **4. Mengakses informasi Area**

Gambar 1.4 *System Flow* Mengakses informasi area

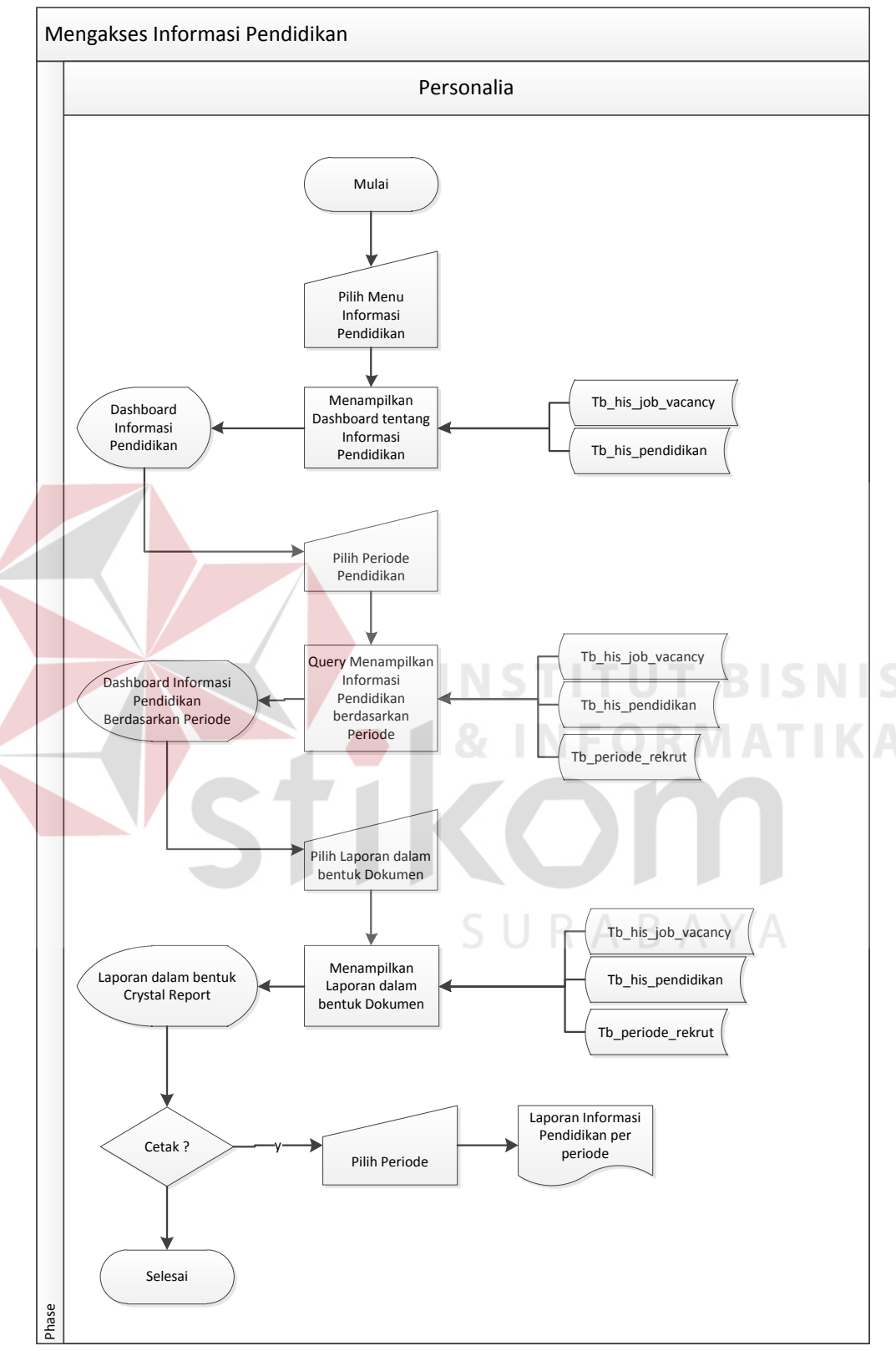

# **5. Mengakses Informasi Pendidikan**

Gambar 1.5 *System flow* mengakses informasi pendidikan

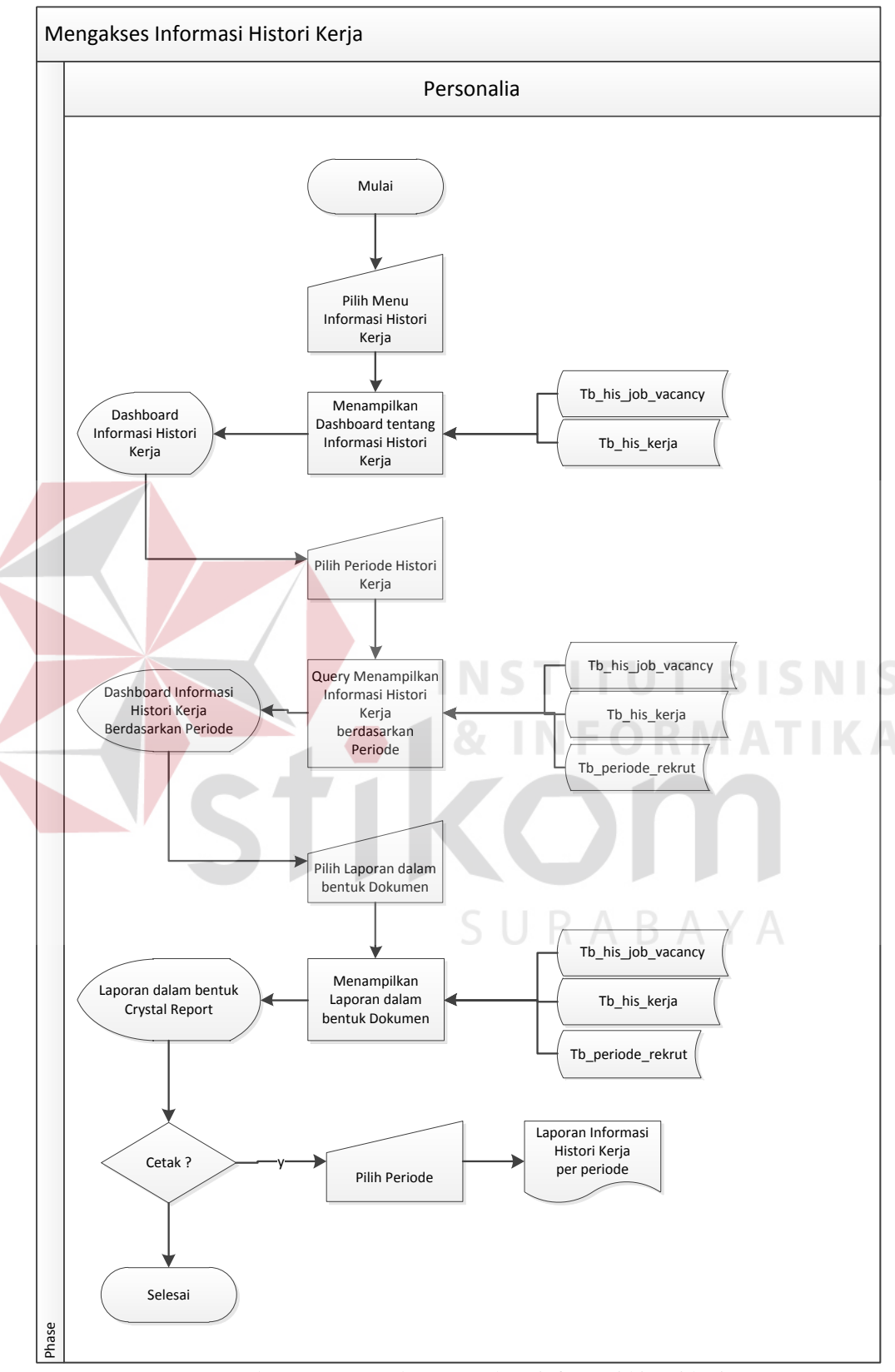

# **6. Mengakses Informasi Histori Kerja**

Gambar 1.6 *System flow* mengakses informasi histori kerja

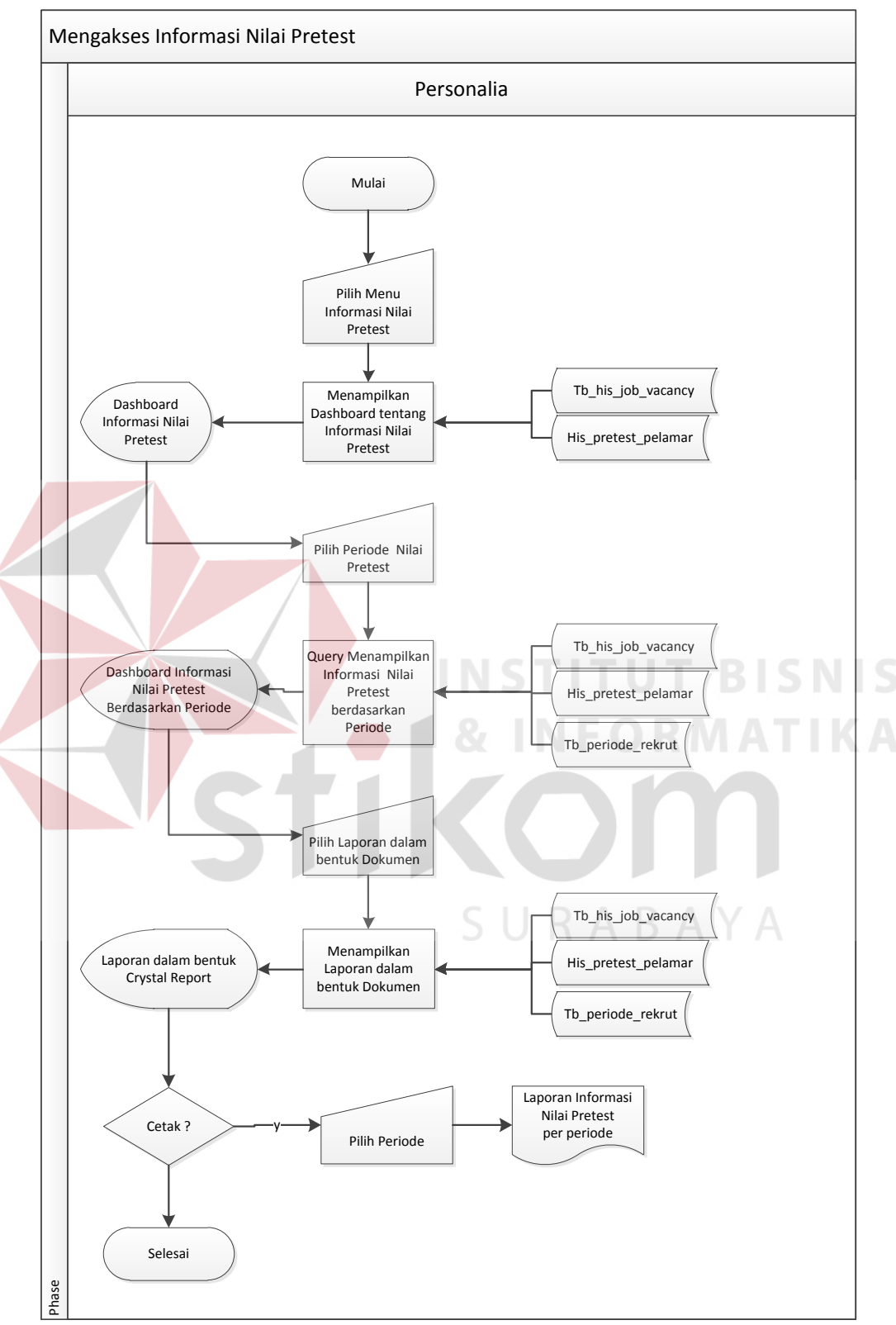

## **7. Mengakses Nilai Pretest Pelamar**

Gambar 1.7 *Sysflow* mengakses nilai pretest pelamar

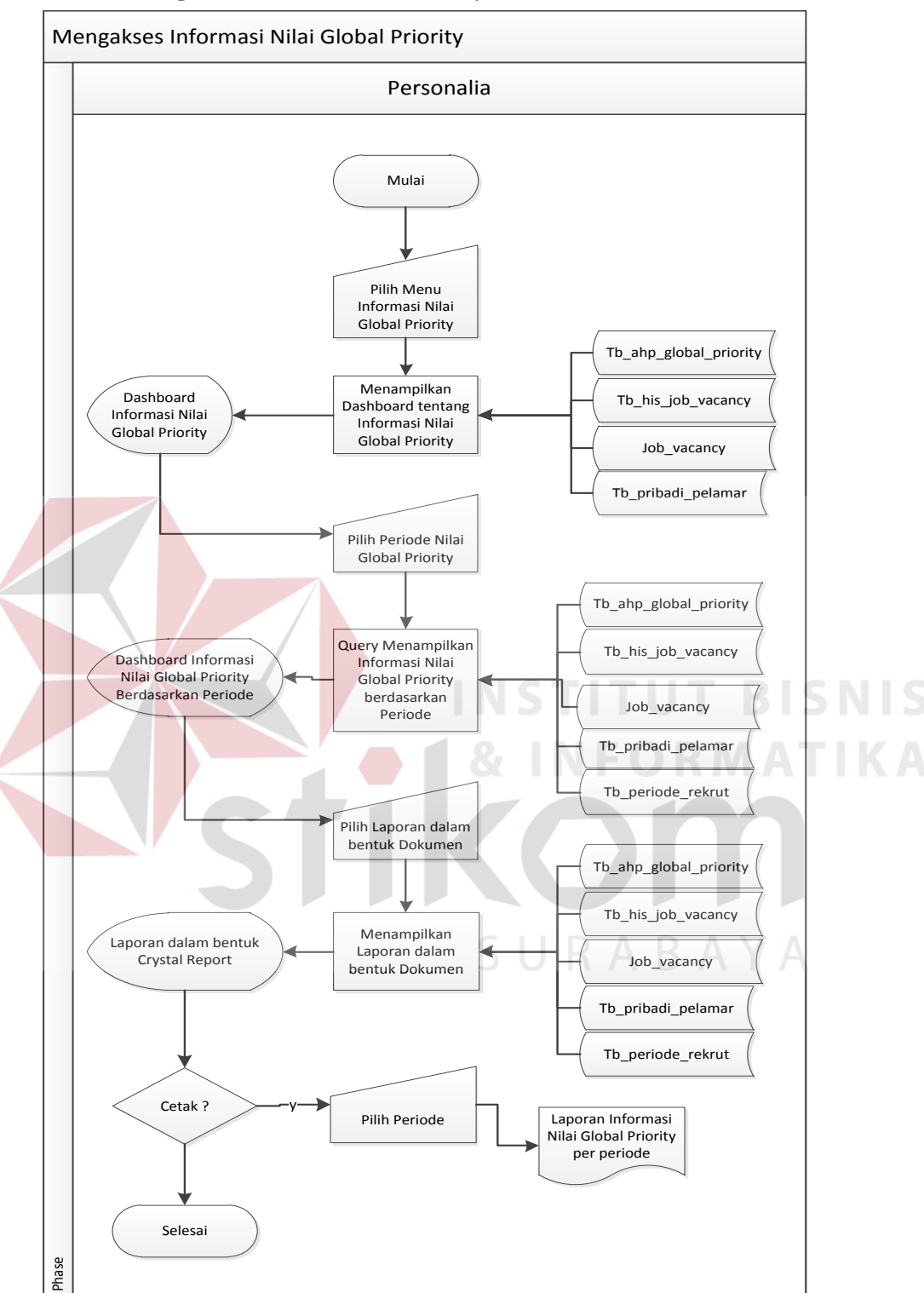

#### **8. Mengakses Nilai** *Global Priority* **Pelamar**

Gambar 1.8 *Sysflow* mengakses nilai global priority pelamar

#### **1.2.2 Diagram Jenjang (HIPO)**

Diagram Jenjang atau bisa disebut sebagai diagram HIPO merupakan gambaran masing-masing proses yang yang terjadi dalam sistem mulai dari proses yang paling utama hingga pada subproses dari sistem. Dalam aplikasi visualisasi informasi berbasis web pada website e-rekrutmen PT.PELINDO III ini, memiliki 8 proses utama dan masing-masing proses tersebut memiliki sub proses mulai dari proses auntentifikasi login pada proses pertama serta proses menampilkan *dashboard* dalam bentuk grafik dan tabel hingga proses menampilkan laporan.

Diagram HIPO aplikasi ini dapat dilihat pada gambar 4.2.9 dengan keterangan dibawah ini :

- Warna Putih : Merupakan proses yang menampilkan fungsi-fungsi utama aplikasi seperti login, mengakses menu, dan sebagainya.
- Warna Biru : Merupakan proses menampilkan dashboard utama yang akan muncul secara dinamis dalam bentuk grafik dan tabel berdasarkan periode yang dipilih.
- Warna Hijau : Merupakan proses menampilkan laporan dalam bentuk dokumen secara dinamis berdasarkan periode.

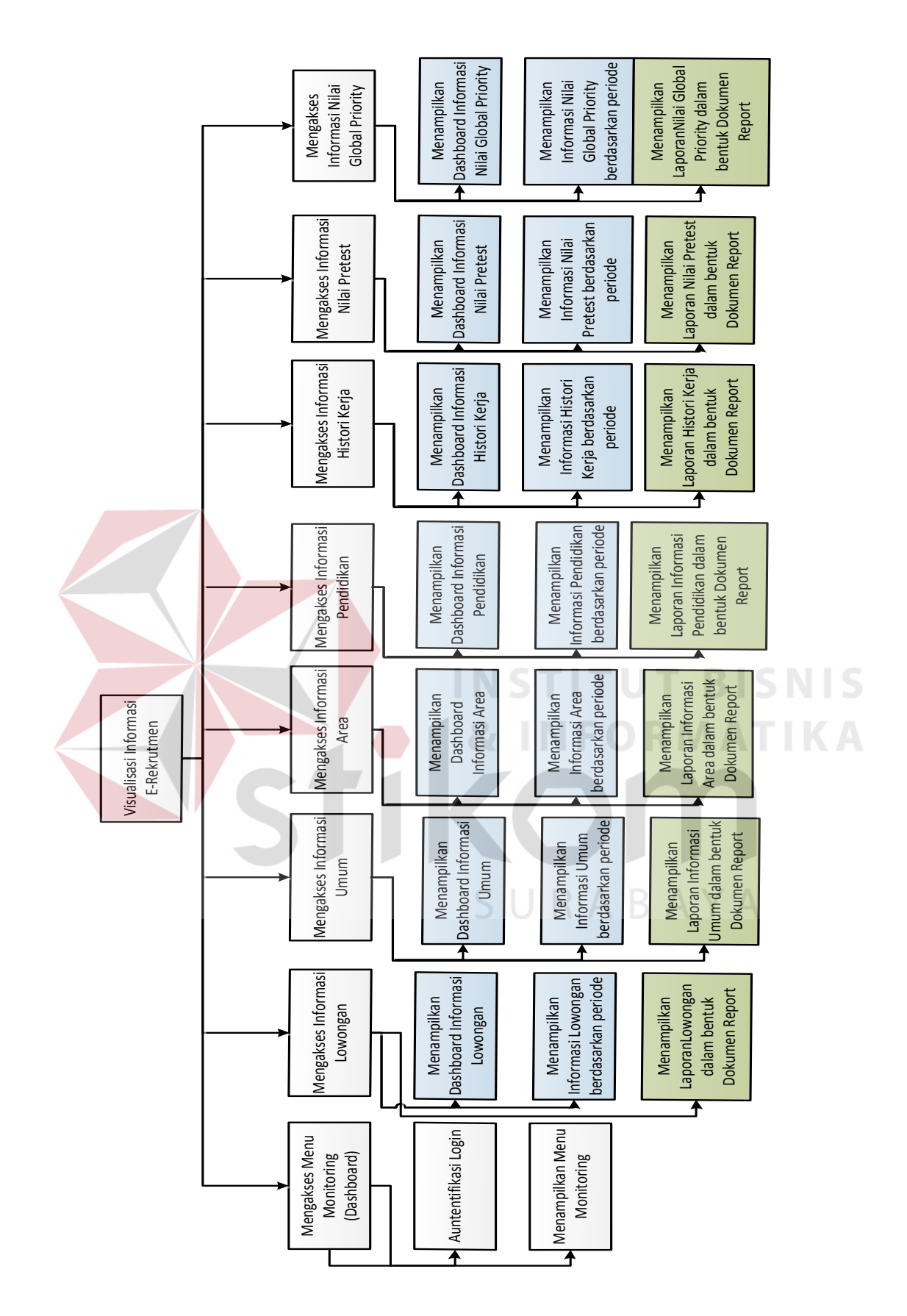

Gambar 1.9 Diagram HIPO (Diagram Jenjang)

#### **1.2.3** *Context Diagram*

*Context Diagram* atau bisa disebut diagram konteks adalah diagram yang meggambarkan aliran data utama yang berjalan pada sistem. Dalam aplikasi ini terdapat satu aktor yaitu divisi personalia atau pihak manajemen perusahaan yang diberi hak akses sehingga dapat mengakses aplikasi ini. Pengaturan hak akses dapat dilakukan pada halaman website utama e-rekrutmen PT.PELINDO III.

Aliran data yang terjadi pada aplikasi reporting ini adalah data yang diinputkan dan ditampilkan kepada aktor yakni divisi personalia atau pihak manajemen yang diberi hak akses. Informasi yang dapat ditampilkan dalam dashboard dan laporan adalah informasi lowongan, informasi area, informasi histori pendidikan pelamar, informasi histori kerja, informasi nilai pretest, infomrasi nilai global priority pelamar.

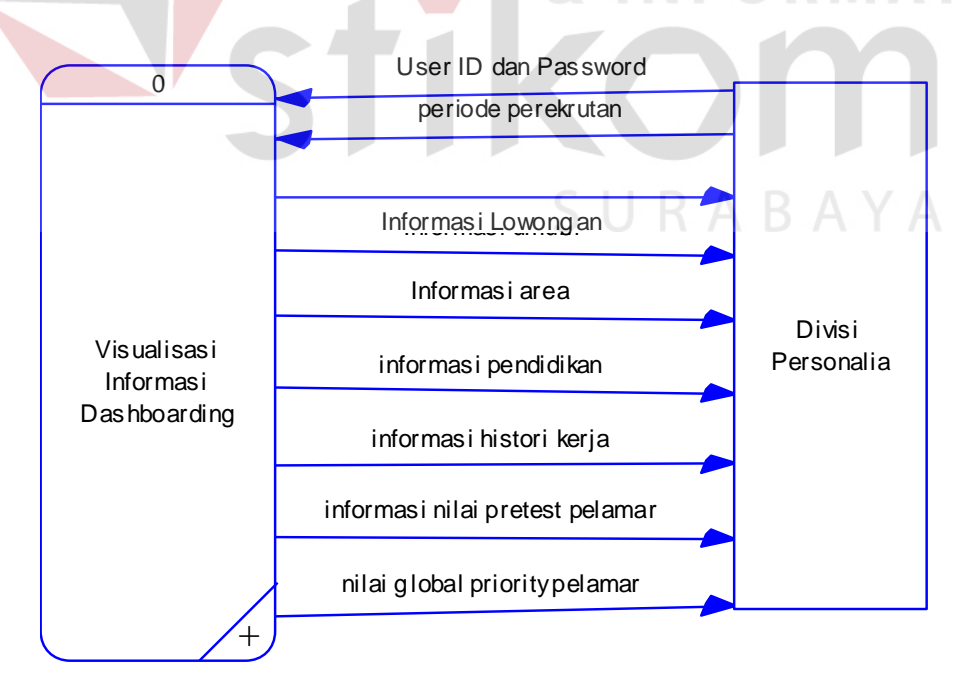

Gambar 1.10 Diagram Konteks *Dashboarding website* e-rekrutmen

#### **1.** *Data Flow Diagram Level* **0**

*Data Flow Diagram level* 0 dan *level* 1 adalah diagram yang menjelaskan tentang aliran data yang lebih rinci dari tabel-tabel basis data. Diagram DFD level 0 pada gambar 4.2.11 dan 4.2.12 menggambarkan proses utama yang terjadi pada sistem serta aliran datanya mulai dari fungsi petama yakni mengakses menu monitoring hingga mengakses nilai NGP peserta rekrutmen

Pada DFD level 1 pada gambar 4.2.13, 4.2.14 sampai gambar 4.2.20 menjelaskan tentang aliran data yang berjalan pada sub proses sistem dan menggambarkan lebih detil aliran data dari tabel-tabel yang digunakan dalam masing-masing proses.

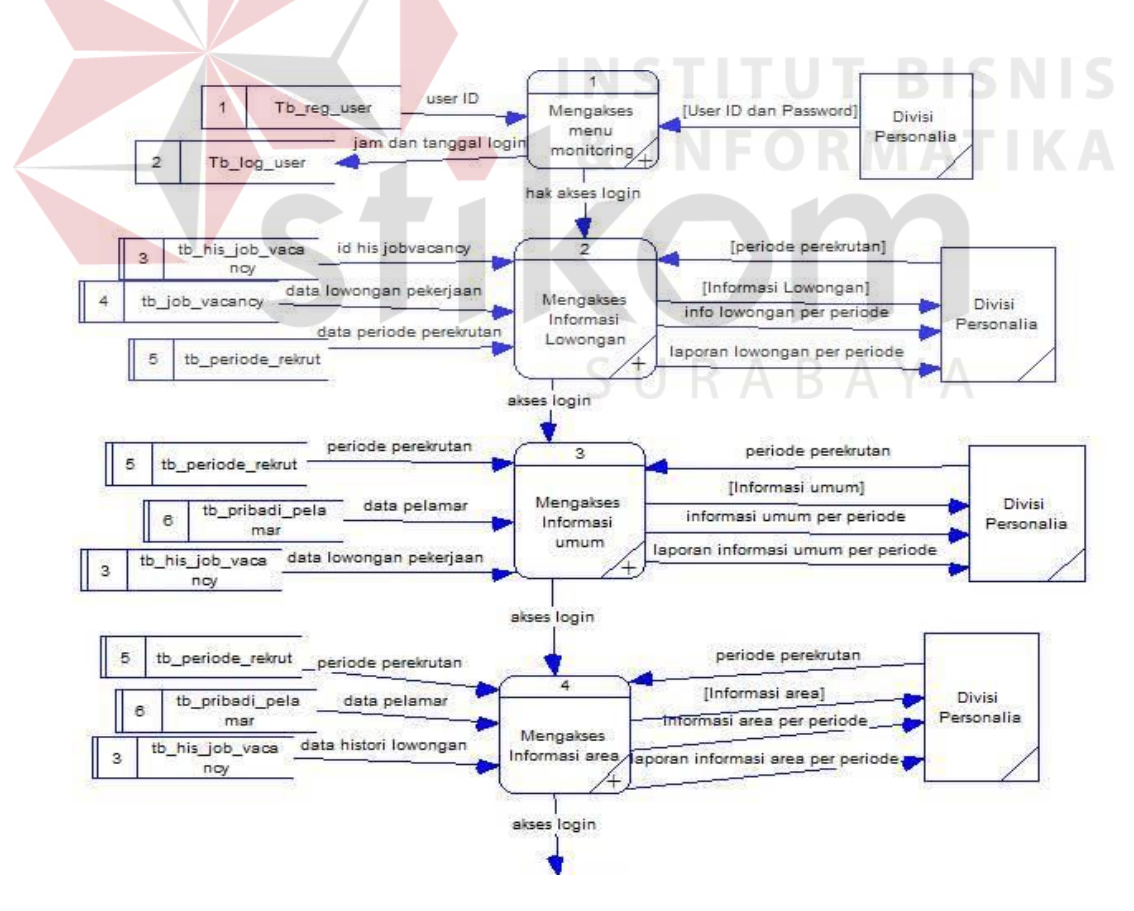

Gambar 1.11 DFD level 0 part 1 *dashboarding website* e-rekrutmen PT.Pelindo III

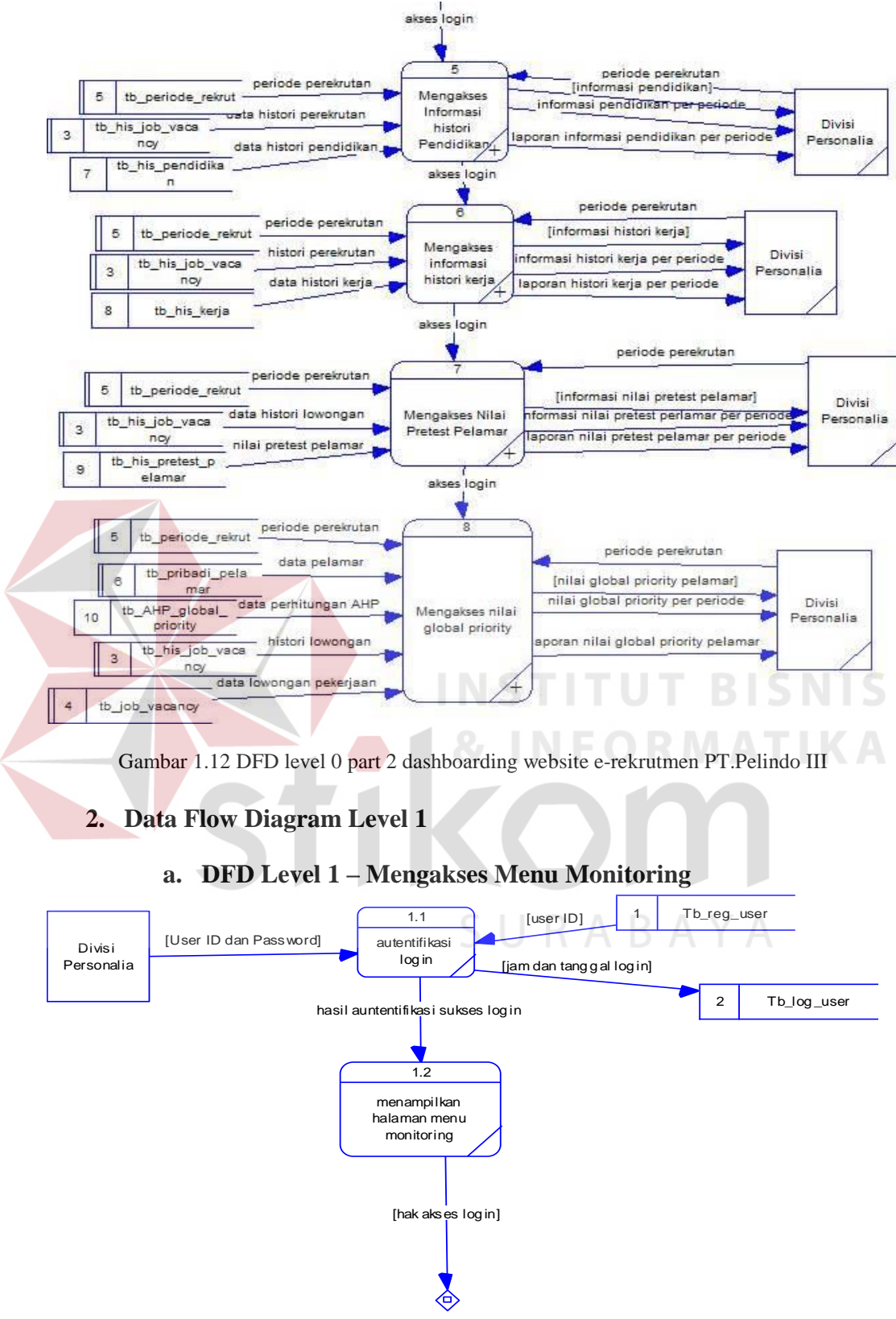

Meng akses Informasi Lowongan

Gambar 1.13 DFD Level 1Mengakses menu monitoring

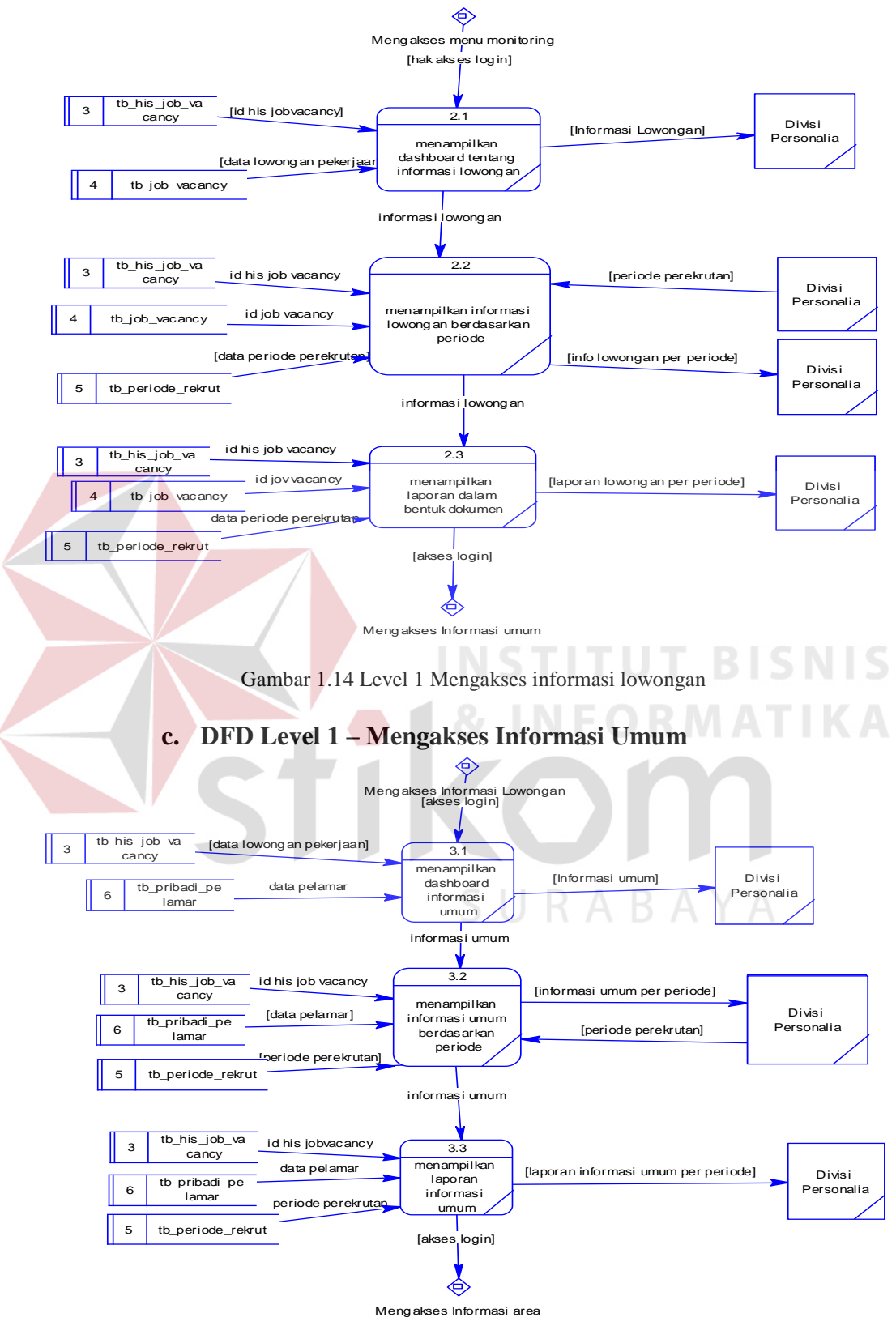

**b. DFD Level 1 – Mengakses Informasi Lowongan** 

Gambar 1.15 DFD Level 1 Mengakses Informasi Umum

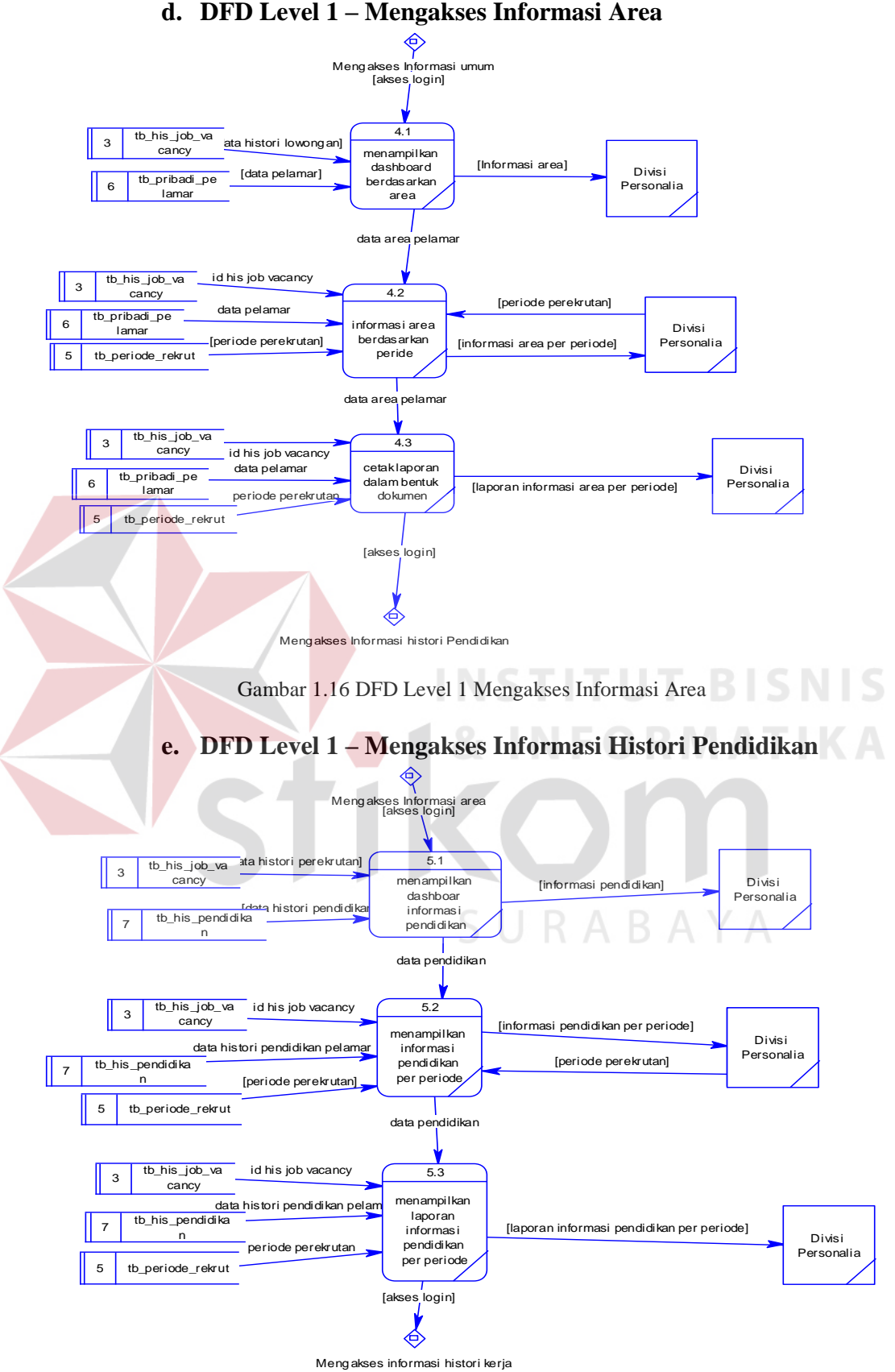

Gambar 1.17 DFD Level 1 Mengakses informasi histori kerja pelamar

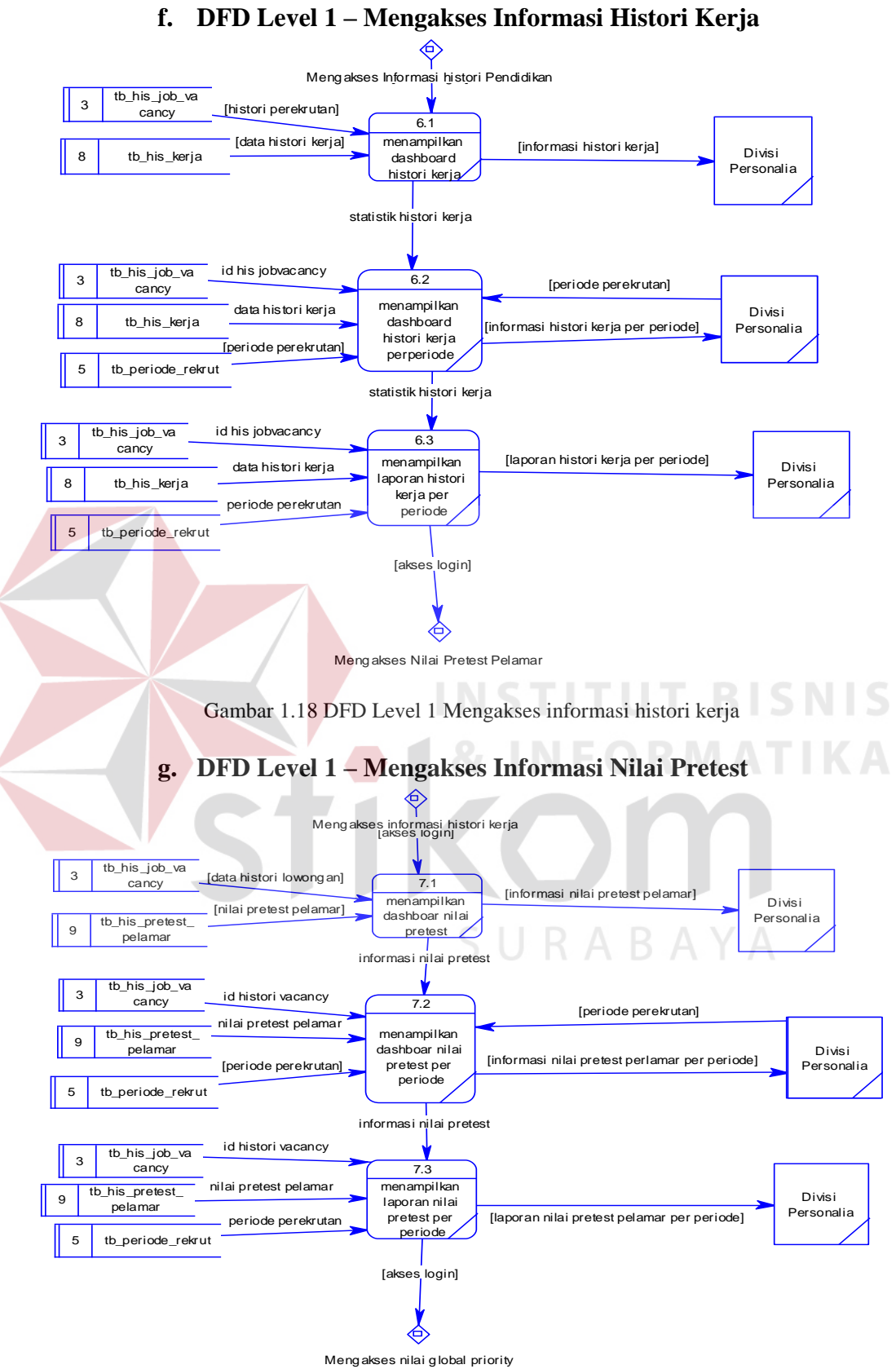

Gambar 1.19 DFD Level 1 Mengakses Informasi nilai pretest pelamar

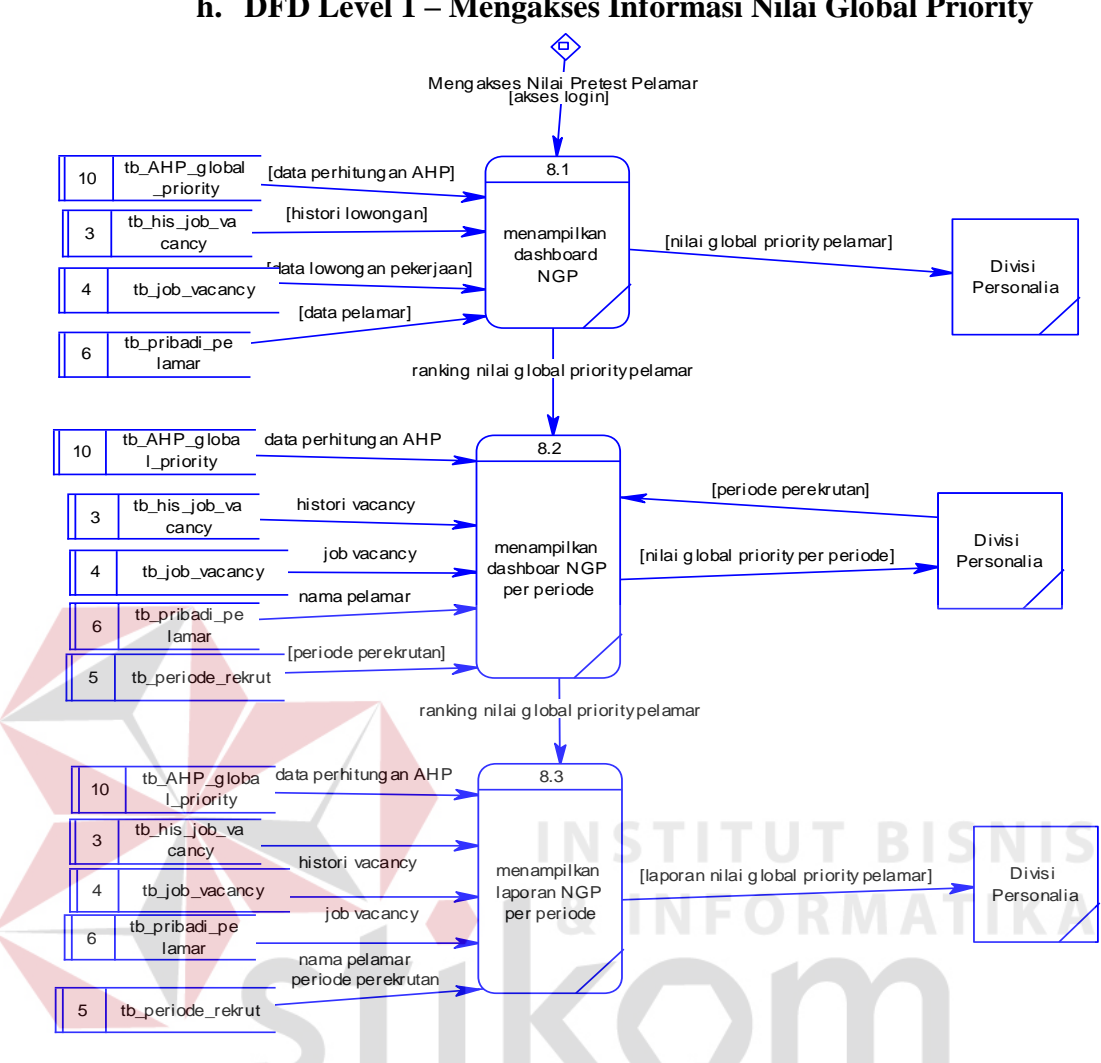

**h. DFD Level 1 – Mengakses Informasi Nilai Global Priority** 

Gambar 1.20 DFD Level 1 Mengakses nilai global priority pelamar

SURABAYA

#### **1.2.4 Conceptual Data Model (CDM)**

Conceptual Data Model (CDM) menjelaskan tentang relasi antar tabel dalam sudut pandang sistem analis sehingga lebih mudah mengerti oleh manusia. Selain relasi antar tabel, juga dapat dilihat *field* dari setiap tabel dan tipe data dari masing-masing *field*. Tabel dalam skema relasi CDM ini telah terdapat pada website e-rekrutmen PT.Pelabuhan Indonesia III sehingga penulis menggunakan untuk menampilkan *query* hasil transaksi rekrutmen pegawai.

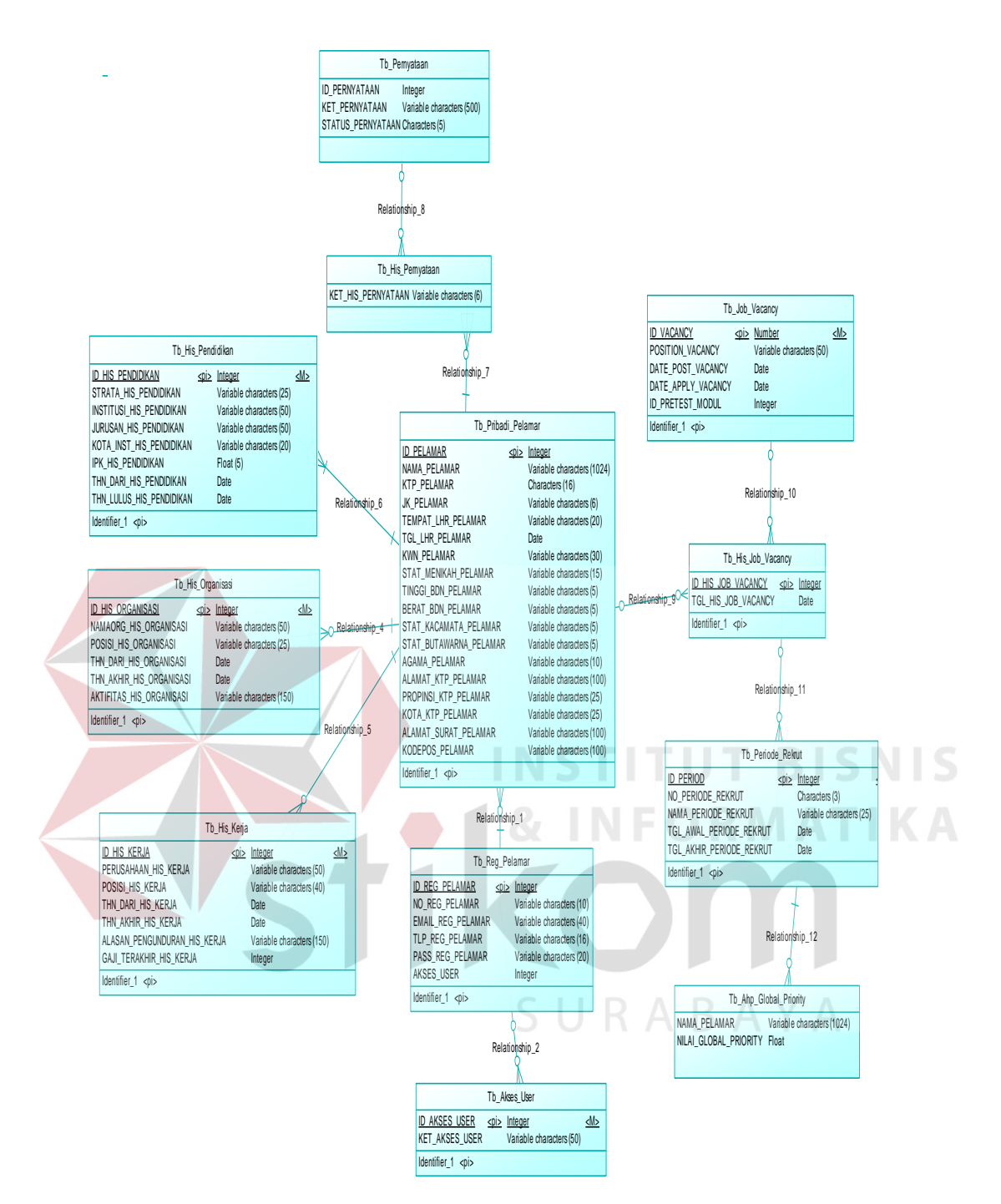

Gambar 1.21 CDM dashboarding website e-rekrutmen PT.Pelindo III

#### **1.2.5 Physical Data Model (PDM)**

Physical Data Model (PDM) menggambarkan tentang relasi tabel secara

fisik yang berjalan pada sistem aplikasi.

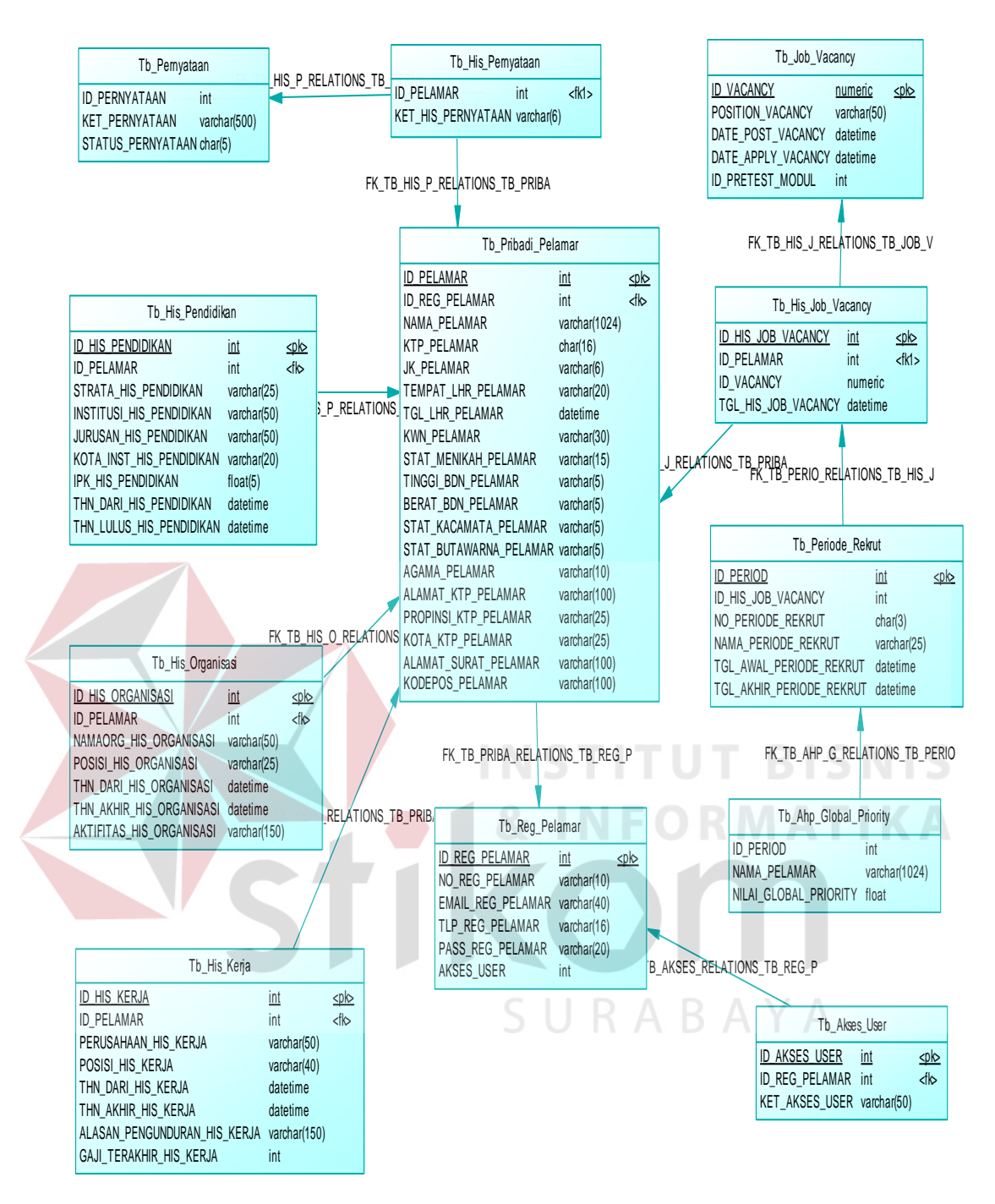

Gambar 1.22 PDM dashboarding website e-rekrutmen PT.Pelindo III

#### **1.2.6 Struktur Tabel**

Dalam pengembangan visualisasi berbasis web ini menggunakan beberapa tabel yang telah tersedia dari basis data website e-rekrutmen PT.Pelabuhan Indonesia III yang menyimpan berbagai data calon pegawai yang telah terdaftar. Tabel tersebut adalah tabel tb\_pribadi\_pelamar, tb\_reg\_pelamar, tb\_akses\_user, tb\_his\_pendidikan, tb\_his\_organisasi, tb\_his\_kerja, tb\_his\_pernyataan, tb\_pernyataan, tb\_his\_job\_vacancy, tb\_job\_vacancy, tb\_periode\_rekrut, tb\_ahp\_global\_priority.

Berikut akan dijelaskan tentang table-tabel yang digunakan :

#### **1. Tabel Tb\_Pribadi\_Pelamar**

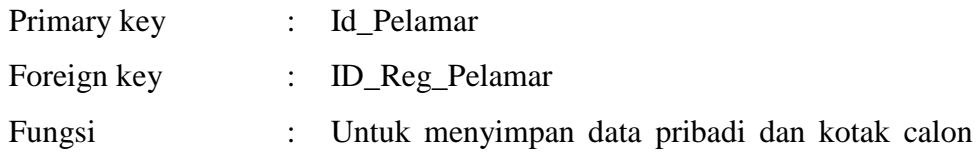

pelamar.

Tabel 1 : Stuktur Tabel Tb\_Pribadi\_Pelamar

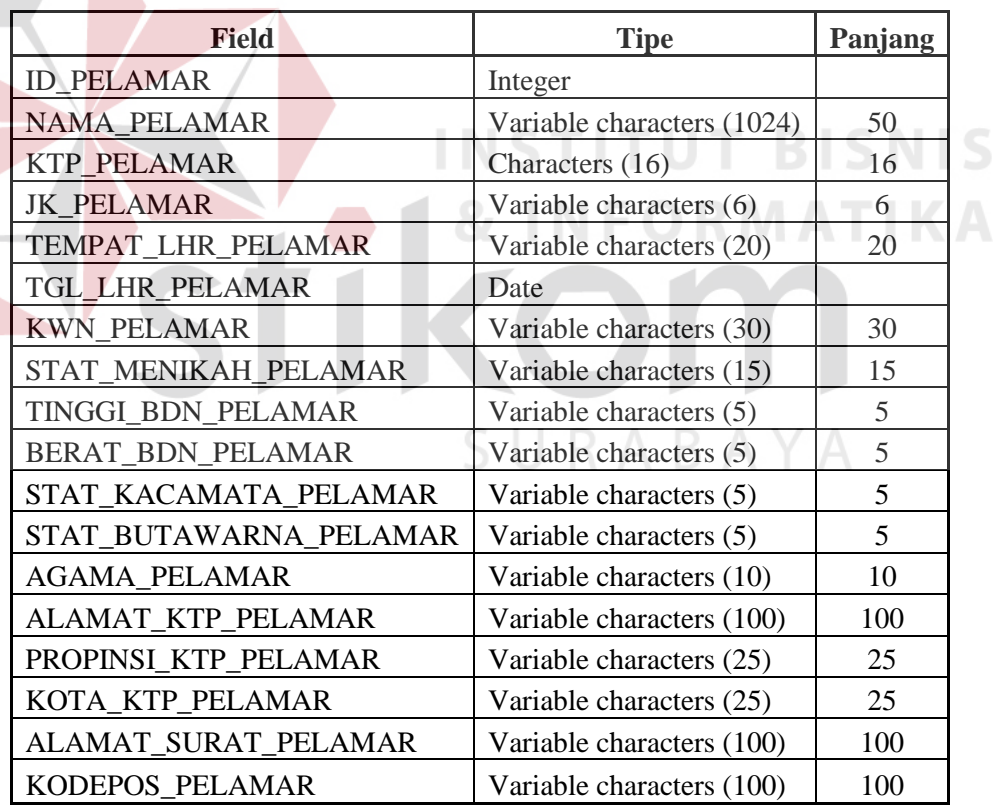

#### **2. Tabel Tb\_Reg\_Pelamar**

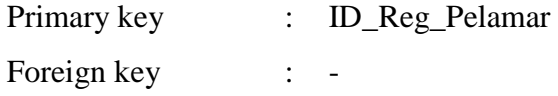

Fungsi : Untuk menyimpan data pelamar kerja yang telah melakukan registrasi pada website e-rekrutmen

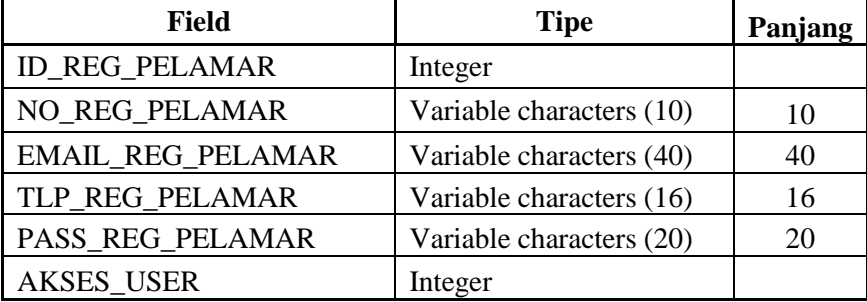

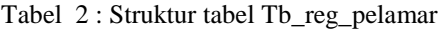

# **3. Tabel Tb\_Akses\_User**

Primary key : ID\_Akses\_User

Foreign key : ID\_Reg\_Pelamar

Fungsi : Untuk menyimpan data log user yang mengakses website e-rekrutmen

**RISNIS** 

Tabel 3 : Struktur Tabel Tb\_akses\_user

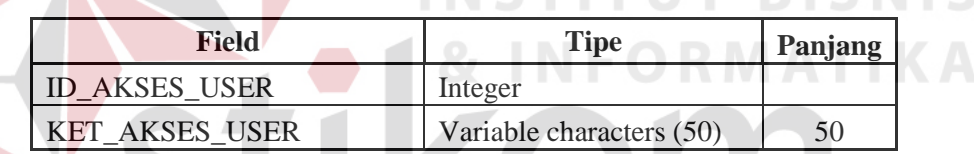

# **4. Tabel Tb\_His\_pendidikan**

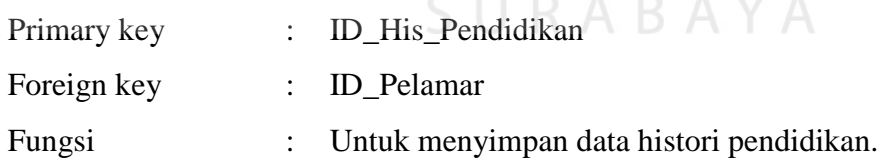

Tabel 4 : Struktur tabel Tb\_his\_pendidikan

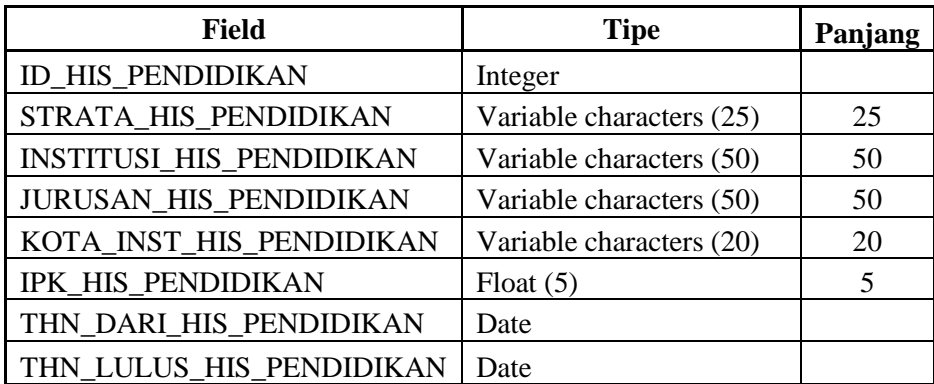

# **5. Tabel Tb\_His\_Organisasi**

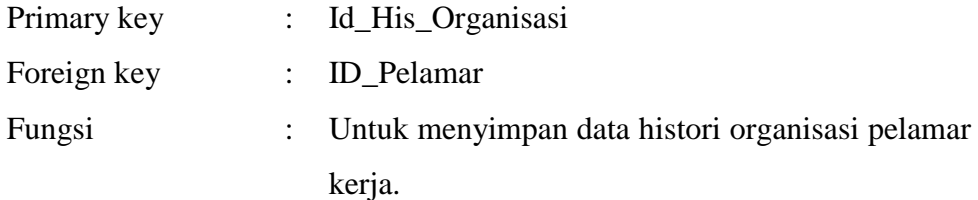

Tabel 5 : Struktur tabel Tb\_His\_organisasi

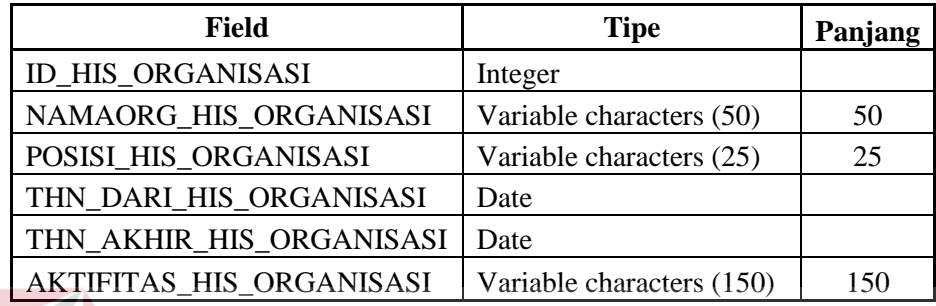

# **6. Tabel Tb\_His\_Kerja**

- Primary key : Id\_His\_Kerja
	-
- Foreign key : ID\_Pelamar
- Fungsi : Untuk menyimpan data histori dimana saja pelamar tersebut pernah bekerja

Tabel 6 : Struktur tabel Tb\_his\_kerja

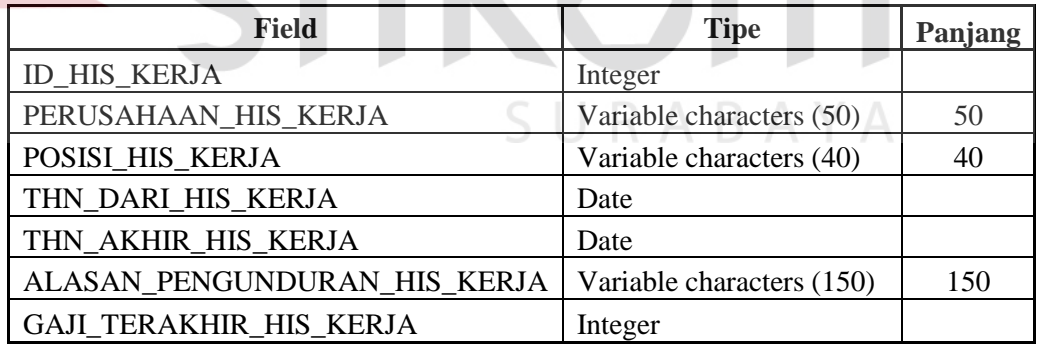

#### **7. Tabel Tb\_His\_Job\_Vacancy**

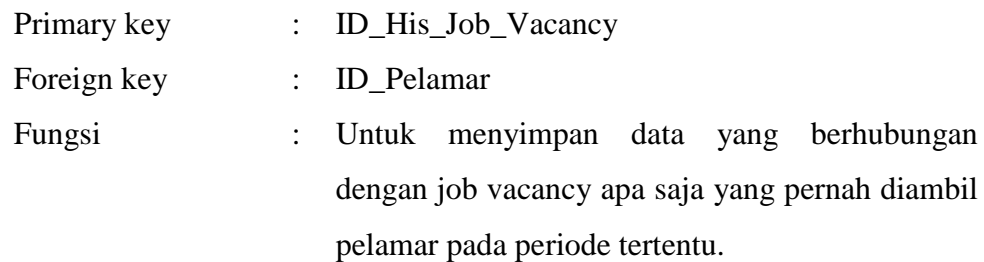

Tabel 7 : Struktur tabel tb\_his\_job\_vacancy

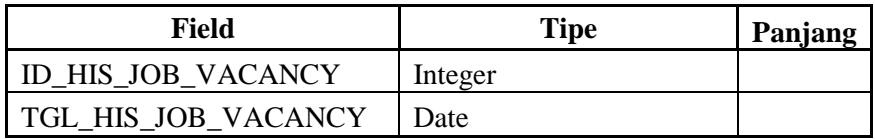

# **8. Tabel Tb\_Job\_Vacancy**

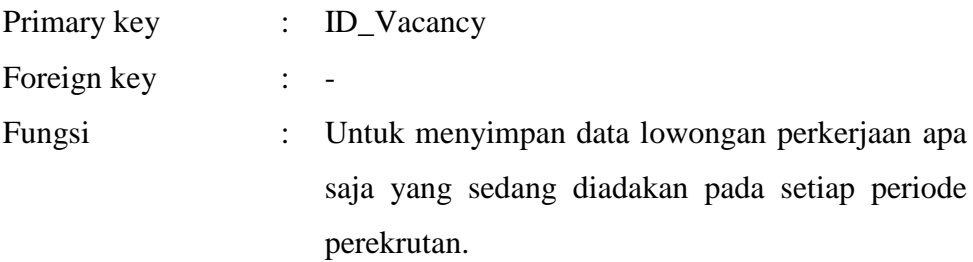

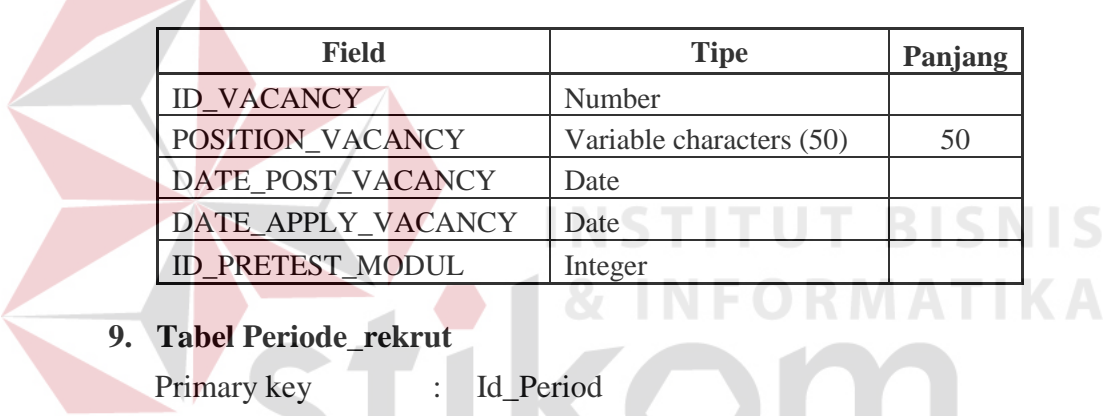

Tabel 8 : Struktur tabel Tb\_Job\_vacancy

Fungsi : Untuk menyimpan data periode perekrutan

pegawai yang sedang diadakan.

Tabel 9 : Struktur tabel tb\_priode\_rekrut

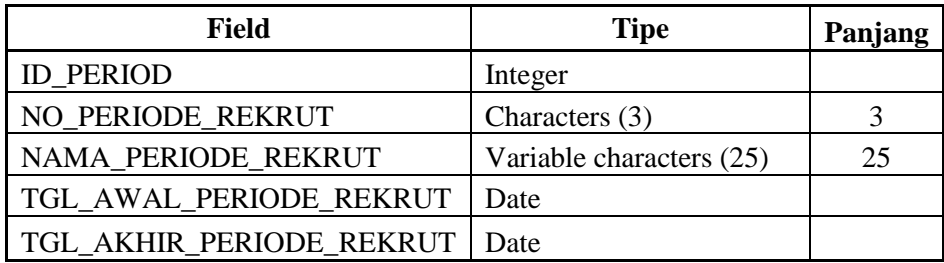

#### **10. Tabel Tb\_Pernyataan**

Foreign key

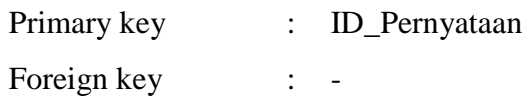

Fungsi : Untuk menyimpan data pernyataan yang telah disetujui peserta rekrutmen bahwa mereka menyetujui persyaratan mereka sebagai calon karyawan.

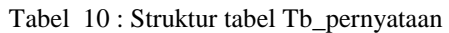

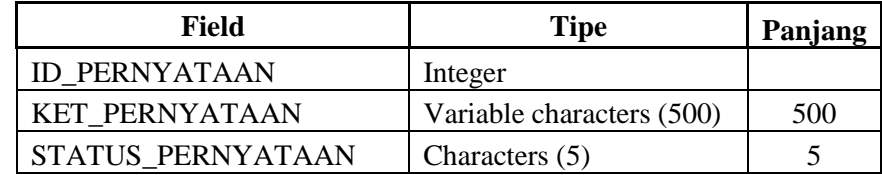

#### **1.3 Kebutuhan Sistem**

#### **1.3.1 Hardware**

Perangkat keras yang diperlukan untuk menjalankan aplikasi adalah computer dengan spesifikasi sebagai berikut :

**TUT BISNIS** 

- 1. Prosessor Intel Pentium 4
- 2. Memory RAM minimal 512Mb
- 3. Harddisk minimal 40Gb

#### **1.3.2 Software**

Perangkat lunak yang diperlukan untuk menjalankan aplikasi adalah sebagai berikut :

- 1. Sistem Operasi berbasis windows minimal Windows XP atau Linux yang telah mendukung akses internet dan memiliki tampian GUI.
- 2. Browser (Internet Explorer, Mozilla Firefox, Google Chrome)
- 3. Adobe Flash Player

#### **4.3. Desain Input & Output**

Desain *input*/*output* merupakan rancangan *input*/*output* berupa form untuk memasukkan data dan laporan sebagai informasi yang dihasilkan dari pengolahan data. Desain *input*/*output* juga merupakan acuan pembuat aplikasi dalam merancang dan membangun sistem.

#### **1.3.3 Desain Input**

Desain *input* merupakan perancangan desain masukan dari pengguna kepada sebuah sistem yang kemudian akan disimpan kedalam database. Dalam aplikasi ini, inputan yang dilakukan oleh aktor adalah inputan berupa periode perekrutan yang mereka pilih untuk menampilkan informasi perekrutan karyawan berdasarkan periode perekrutan.

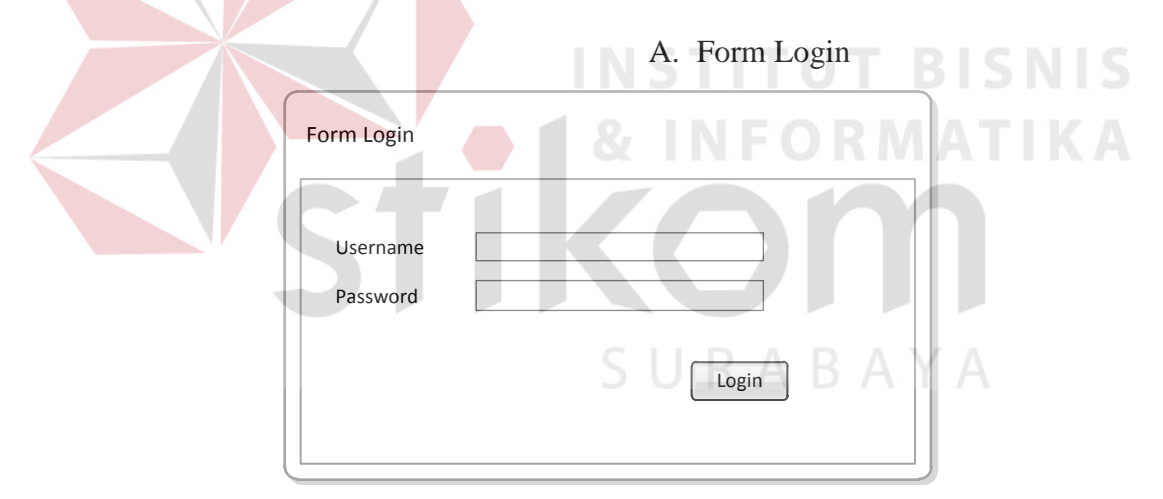

Gambar 1.23 Form Login

#### **4.3.1. Desain Output**

Desain output merupakan perancangan hasil outputan yang ditampilkan oleh aplikasi. Dalam aplikasi ini, outputan yang ditampilkan adalah informasi pelamar dalam bentuk grafik batang, dan pie serta laporan dalam bentuk dokumen report berdasarkan periode yang ingin ditampilkan oleh bagian personalia atau aktor yang memiliki hak akses ke halaman ini.

# A. Form Halaman Dashboarding

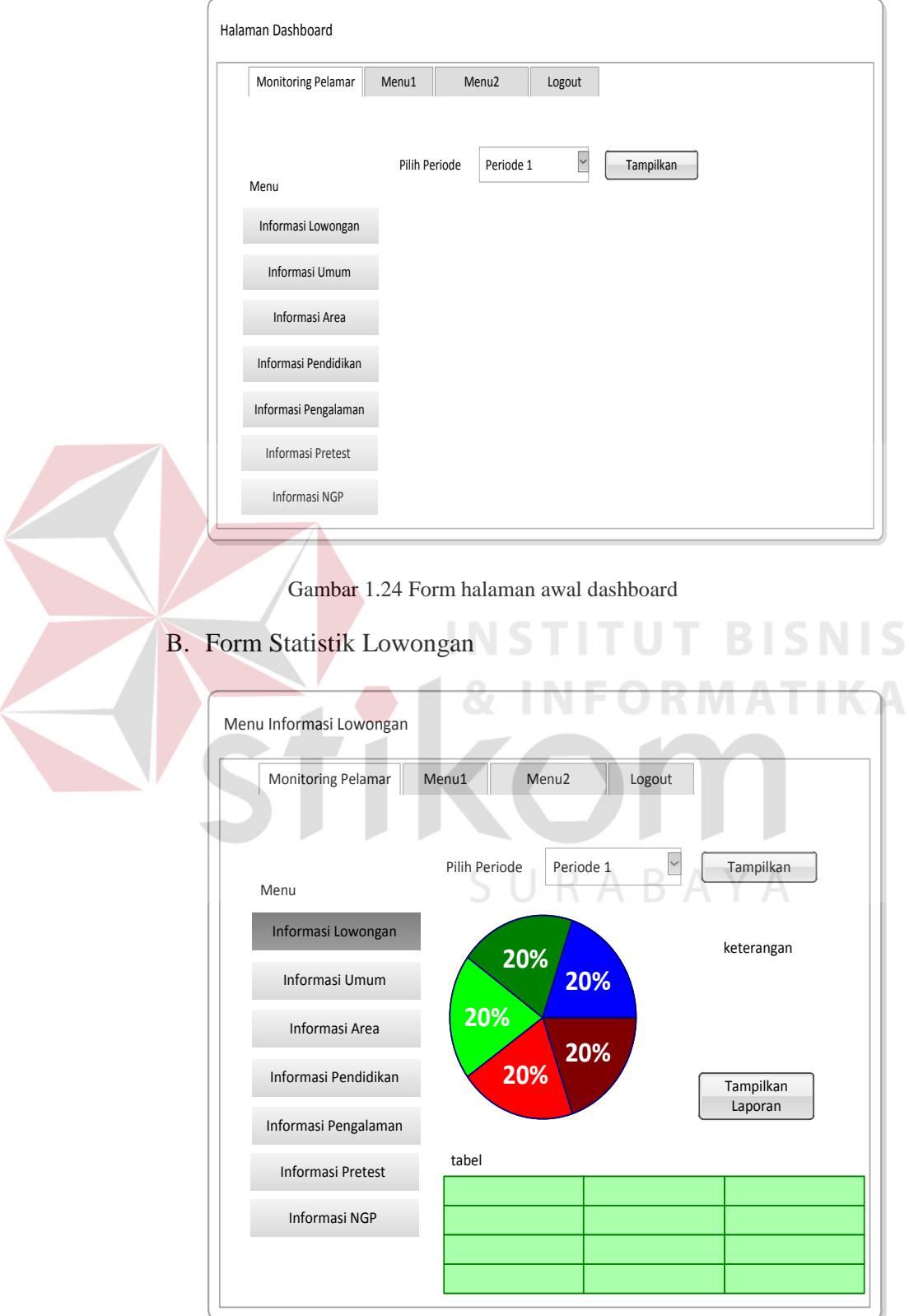

Gambar 1.25 Form Statistik Lowongan

# C. Form Informasi Umum

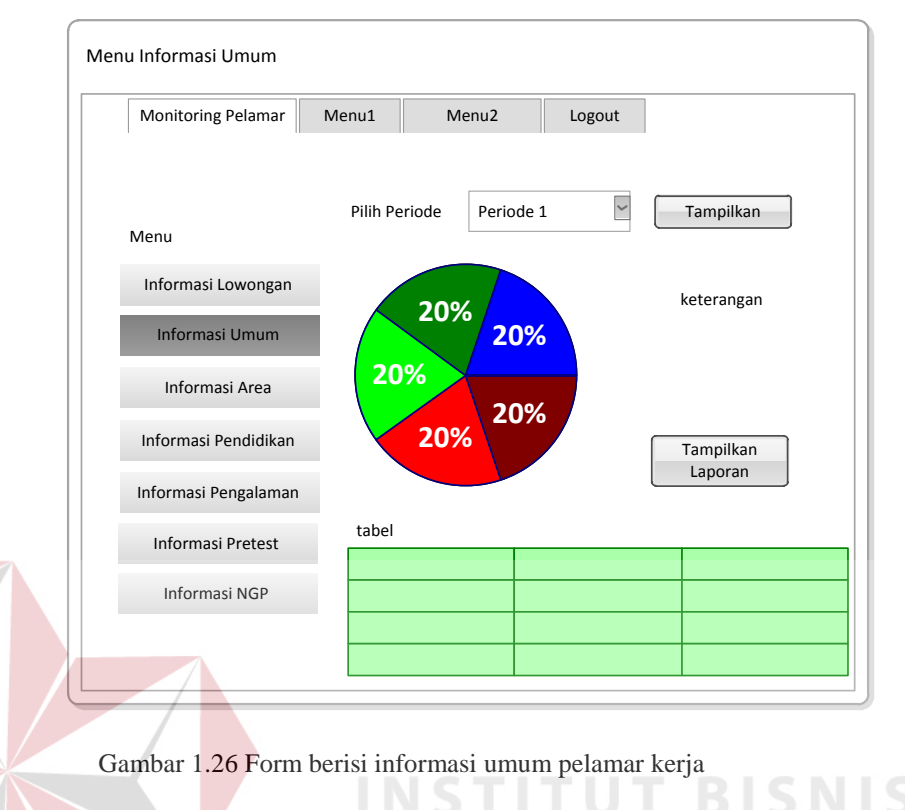

# D. Form Informasi Berdasarkan Area

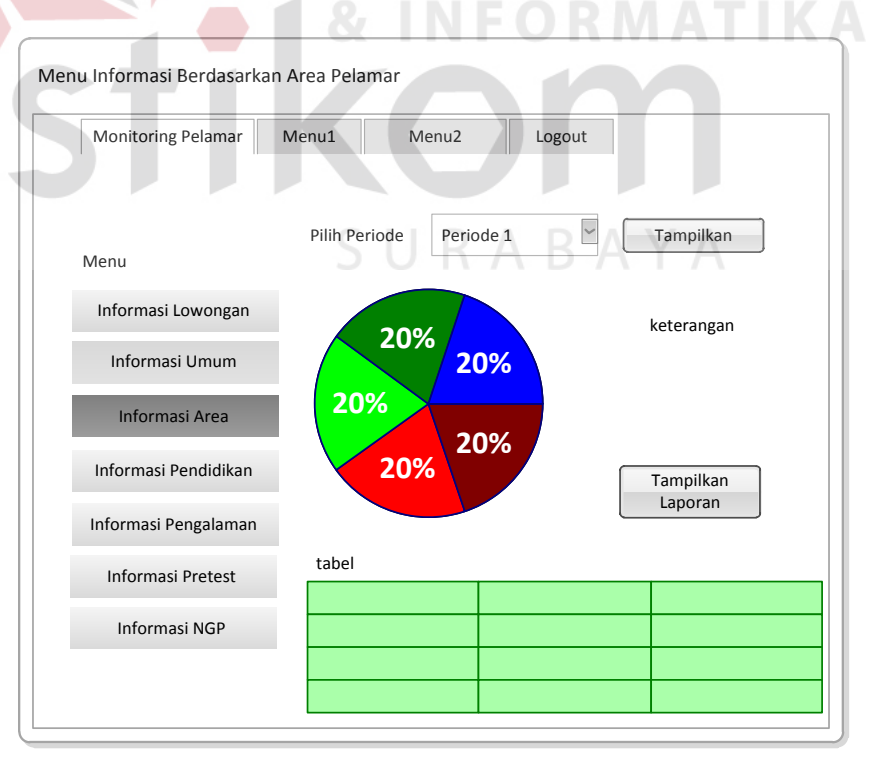

Gambar 1.27 Form Informasi pelamar berdasarkan area

E. Form Informasi Histori Pendidikan Pelamar

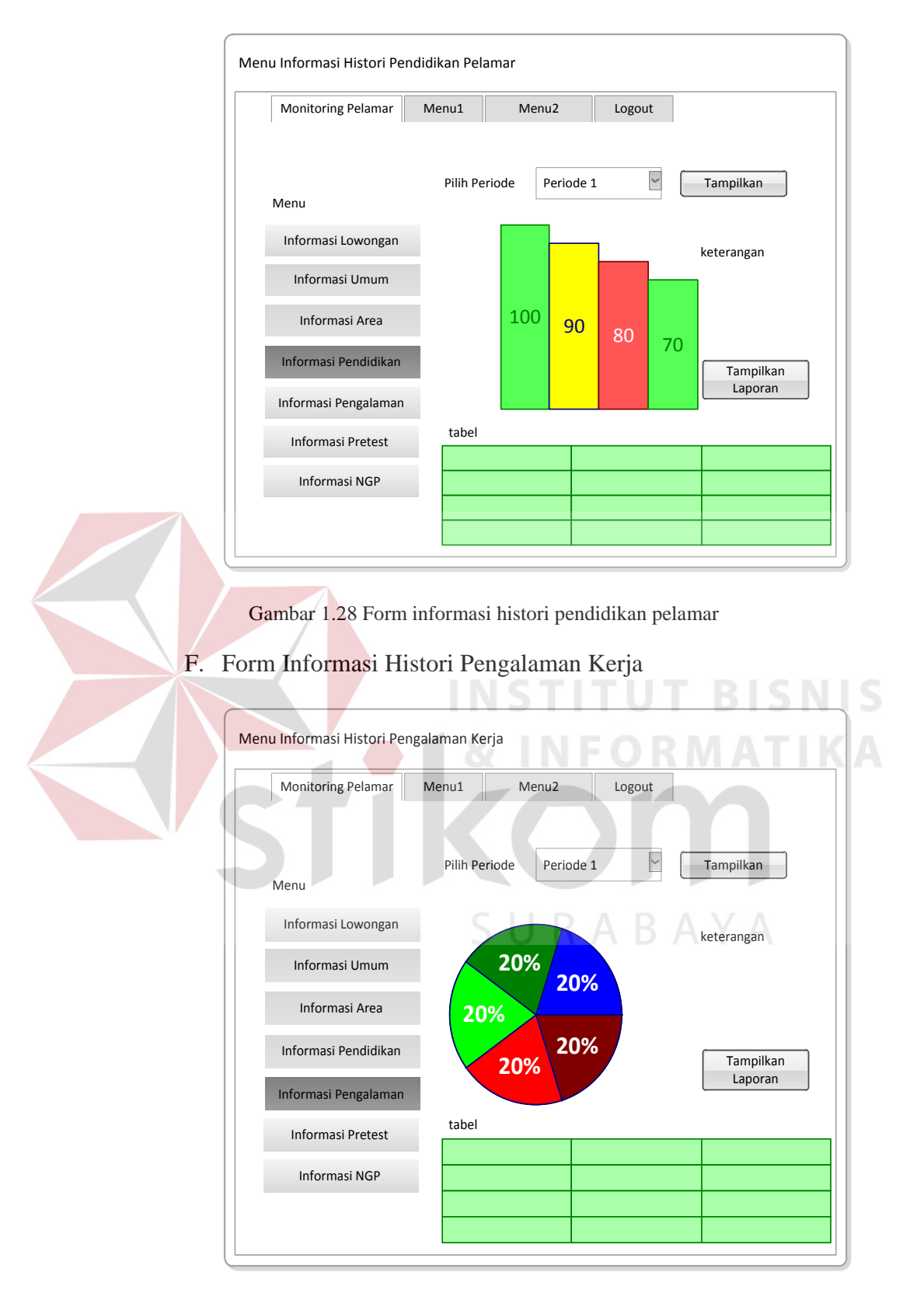

Gambar 1.29 Form informasi histori kerja pelamar

G. Form Informasi Nilai Pretest

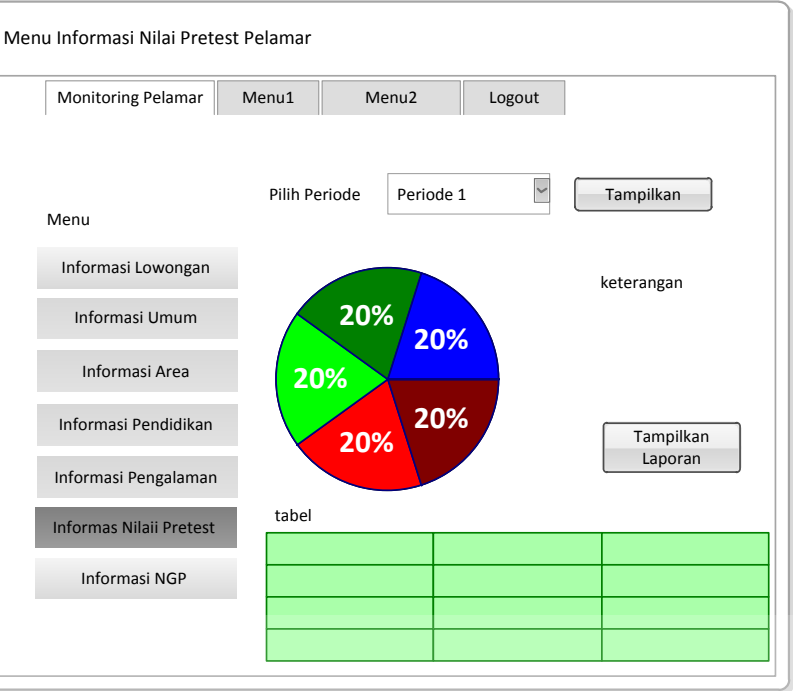

Gambar 1.30 Form informasi nilai pretest pelamar

H. Form Informasi Nilai Global Priority

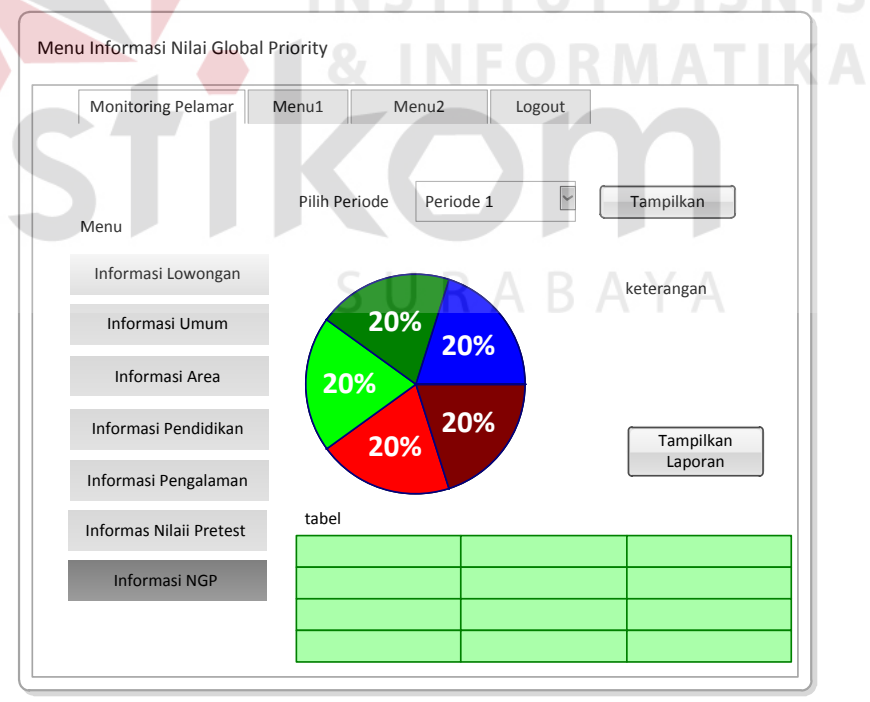

Gambar 1.31 Form informasi nilai *global priority* pelamar

#### **1.4 Implementasi Input Output**

#### **1.4.1 Halaman Utama Dashboarding**

**1. Menu Login** 

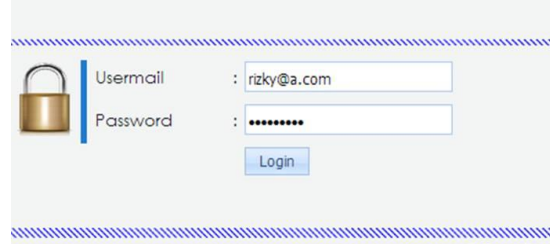

Gambar 1.32 Menu *login website* e-rekrutmen

Deskripsi: Pada halaman login, hanya karyawan PT.Pelindo III yang memiliki hak akses terutama karyawan divisi personalia dapat melakukan login untuk mengakses menu *monitoring* pelamar.

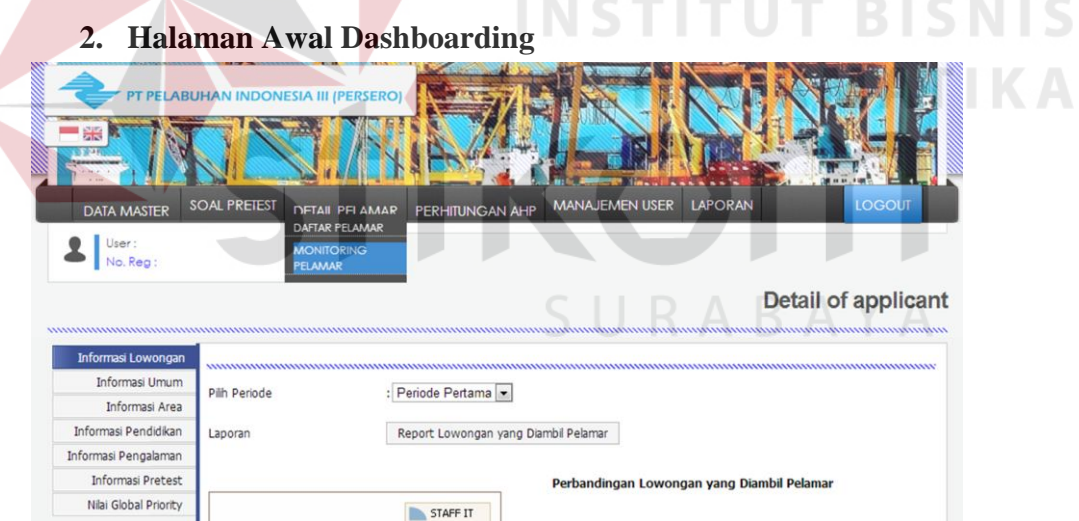

Gambar 1.33 halaman menu awal dashboarding

Deskripsi: Halaman ini merupakah halaman awal ketika divisi personalia masuk pada menu monitoring pelamar website e-rekrutmen PT.PELINDO III. Dalam menu ini aktor dapat memilih sub menu yang dapat menampilkan dashboard utama.

#### **3. Mengakses Informasi Lowongan**

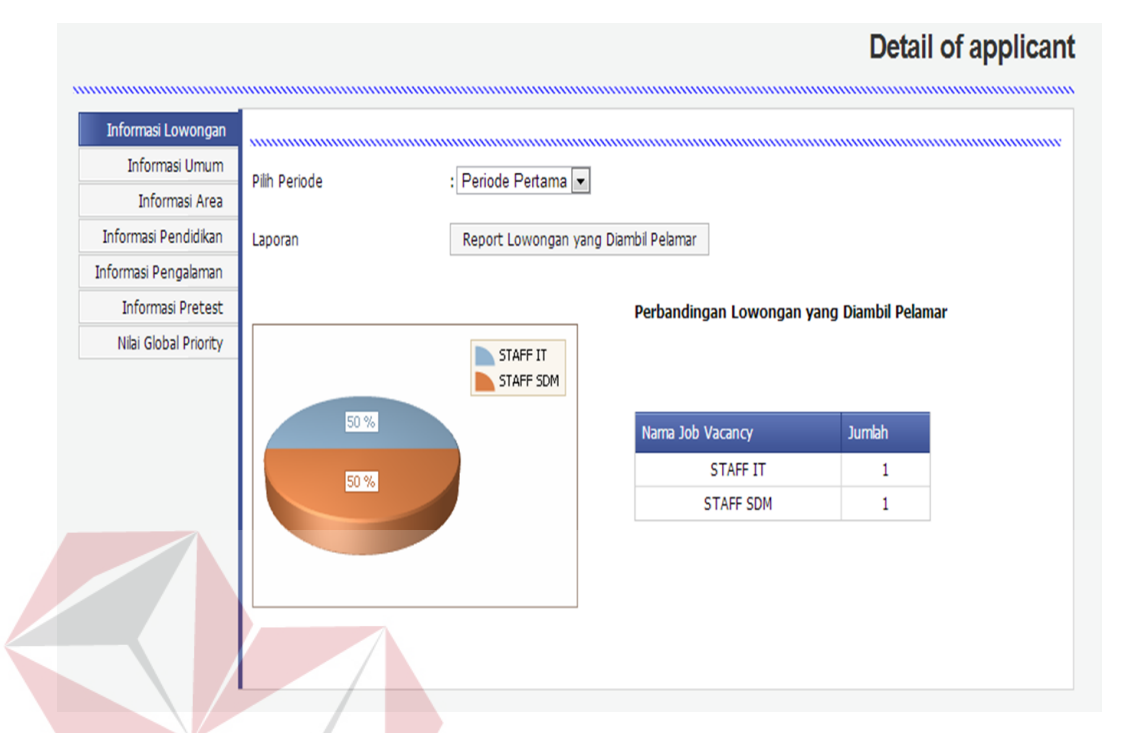

Gambar 1.34 Halaman informasi lowongan yang diambil Deskripsi: Menu mengakses informasi lowngan merupakan menu pertama yang diakses oleh aktor. Pada halaman ini aktor dapat melihat statistik tentang informasi divisi apa saja yang dipilih ketika peserta rekrutmen melakukan registrasi pendaftaran peserta rekrutmen. Dapat ditampilkan dalam bentuk *pie* dan tabel berdasarkan periode yang dipilih. Jika menginginkan laporan dalam bentuk *report* dapat memilih tombol report yang telah disediakan.

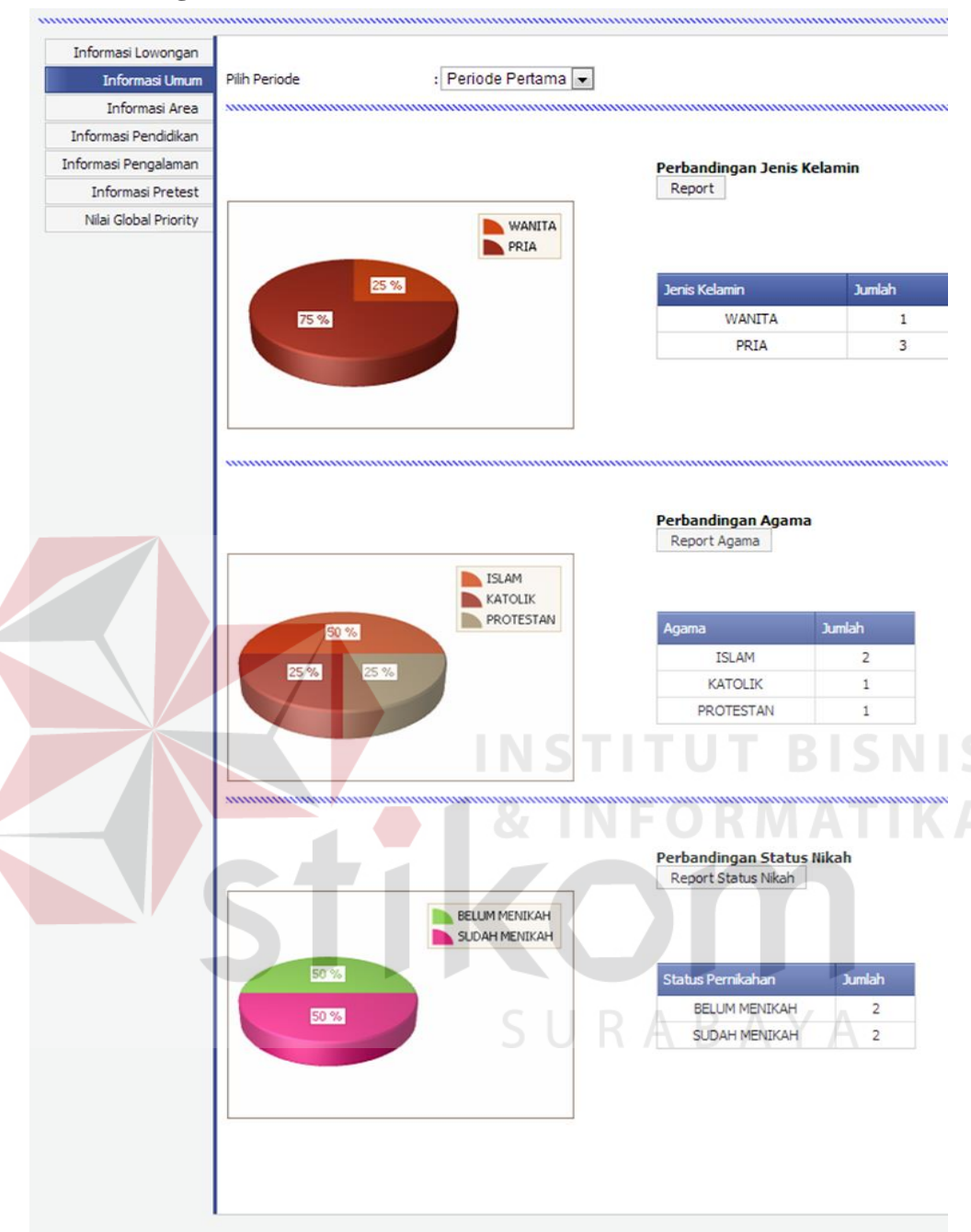

## **4. Mengakses Informasi Umum**

Gambar 1.35 Halaman yang menampilkan Informasi umum pelamar

Deskripsi: Pada halaman ini, aktor dapat melihat statistik tentang informasi umum para peserta rekrutmen mulai dari statistik jenis kelamin, agama, dan status pernikahan yang dapat ditampilkan per periode serta dapat ditampilkan dalam bentuk laporan.

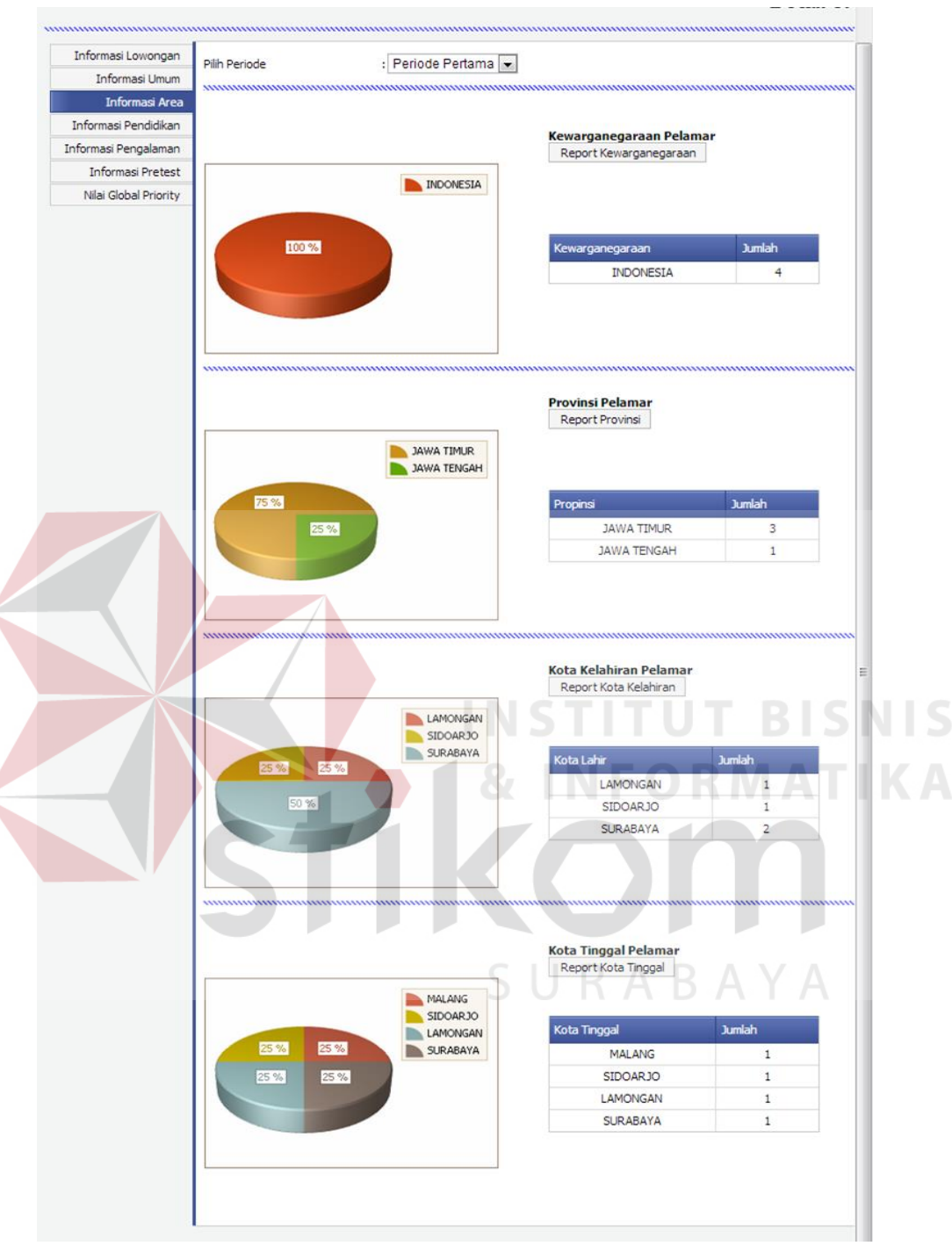

#### **5. Mengakses Informasi Area**

Gambar 1.36 Halaman yang menampilkan informasi pelamar berdasarkan area

Deskripsi: pada halaman ini menampilkan data-data statistik area asal pelamar kerja seperti kewarganegaraan, provinsi, kota tinggal, dan kota kelahiran. Selain dalam bentuk grafik dan tabel juga dapat ditampilkan dalam bentuk laporan.

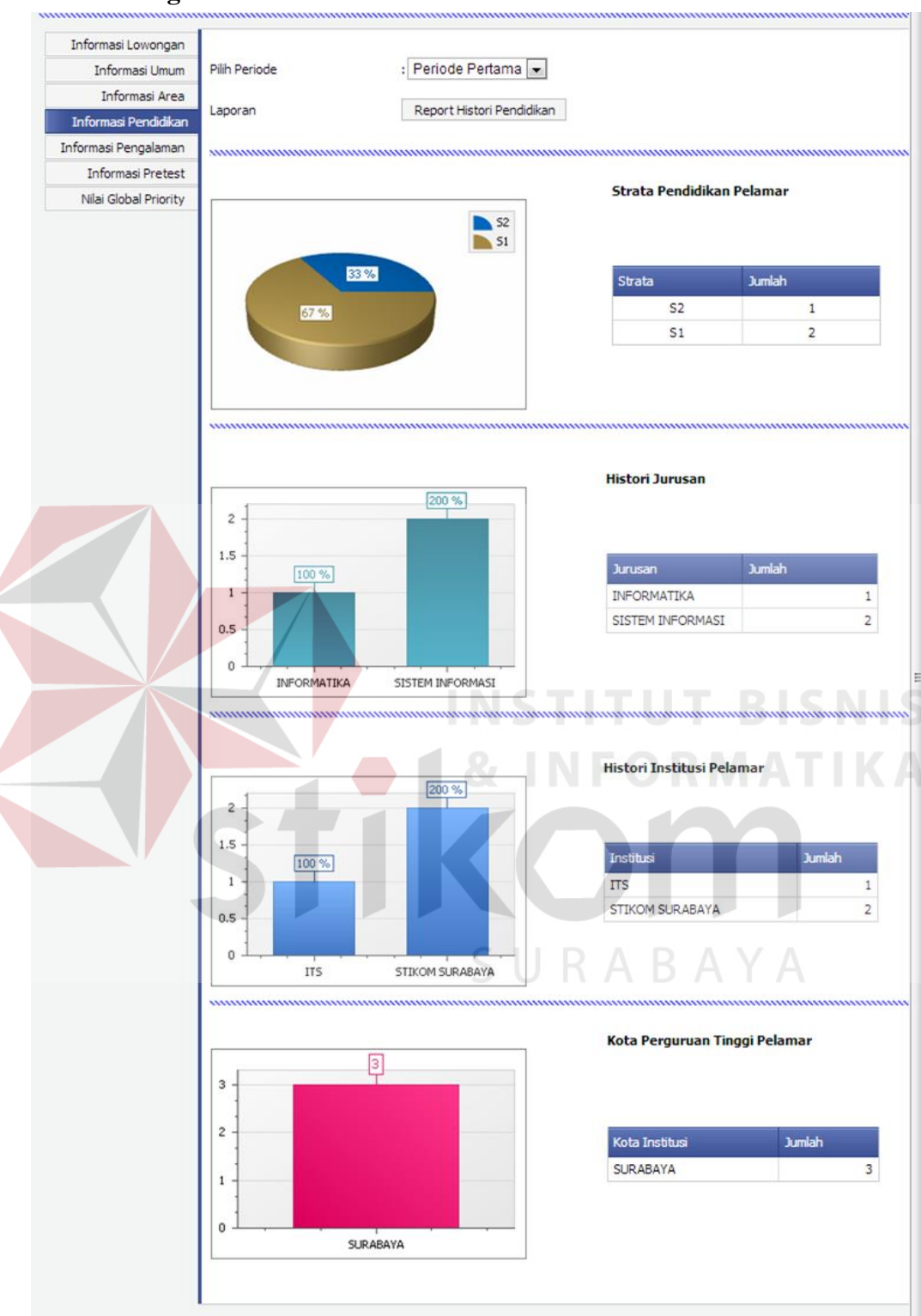

### **6. Mengakses Informasi Histori Pendidikan**

Gambar 1.37 Halaman yang menampilkan statistik histori pendidikan pelamar

Deskripsi: Pada halaman ini, aktor dapat melihat dashboard mengenai histori pendidikan pelamar kerja yang dapat ditampilkan per periode serta dapat ditampilkan dalam bentuk laporan.

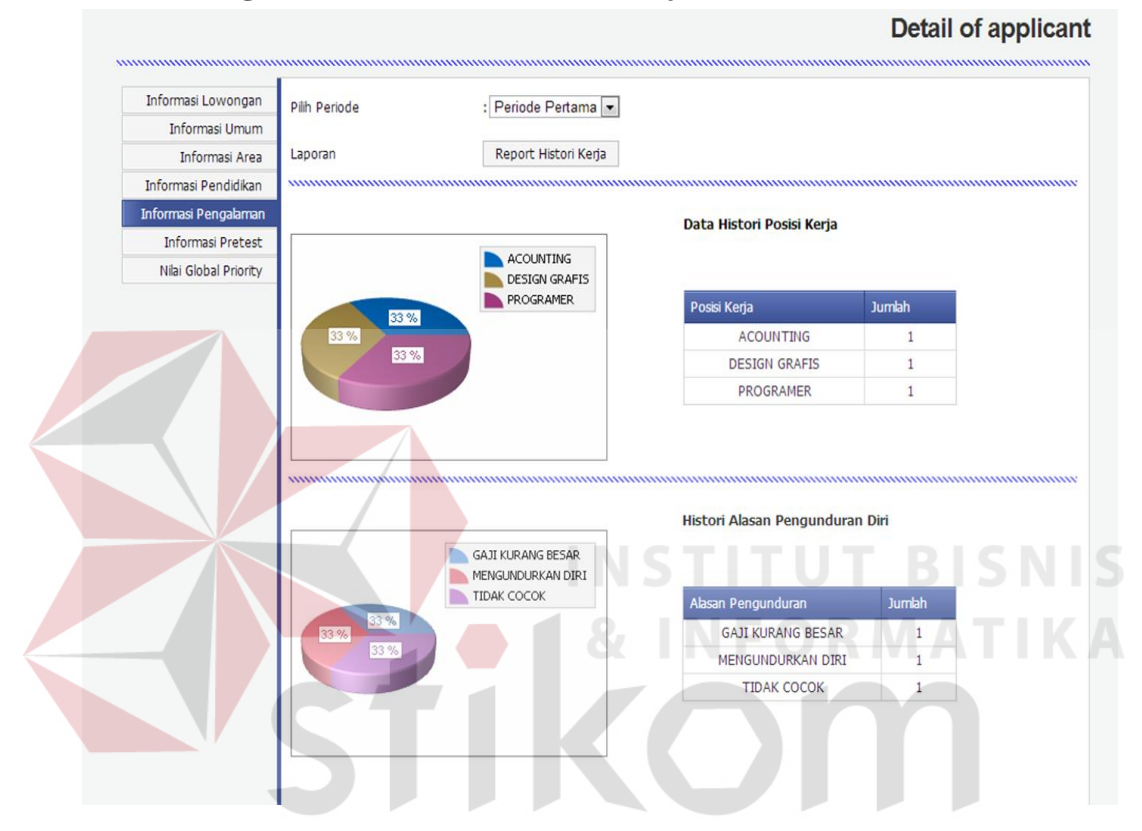

#### **7. Mengkaskses Informasi Histori Kerja**

Gambar 1.38 Halaman yang menampilkan histori kerja pelamar

Deskripsi: Pada halama ini menampilkan informasi berupa histori posisi kerja peserta rekrutmen yang dapat ditampilkan dalam bentuk grafis serta tabel per periode yang dipilih serta dapat ditampilkan dalam bentuk report.

#### Detail of a Informasi Lowongan Pilih Periode : Periode Pertama Informasi Umum Informasi Area  $\begin{array}{c}\n\bullet & 0 \\
\bullet & 10\n\end{array}$ Informasi Pendidikan Informasi Pengalaman 50 % **TUMIAH** ilai Pretest -<br>Informasi Prete  $\overline{0}$ Nilai Global Priority 50 % 10  $\mathbf{1}$

#### **8. Mengakses Informasi Nilai Pretest**

Gambar 1.39 Halaman yang menampilkan informasi nilai pretest pelamar kerja

Deskripsi: Pada halaman ini menampilkan informasi tentang hasil nilai pretest yang dilakukan peserta rekrutmen ketika menjawab pertanyaan dari soal yang diisi pada website utama e-rekrutmen.

#### **Detail of applicant** Informasi Lowongan **Dilh Periode** Periode Pertama Informasi Umum Laporan : Laporan Nilai Global Priority Informasi Area Informasi Pendidikan n 1830  $31370086$  $0.2$ Informasi Pengalaman Informasi Pretest  $0.15$ **POSISI LAMARAN** un at Nilai Global Priority  $0.1$ 0.0691719922200612 STAFF IT Dewangga Rizky Yuniar Mauludi 0.1839631379086780 STAFF IT  $0.05$  $\overline{0}$ Rizky Yuniar Mauludi .<br>Dewangga

#### **9. Mengakses Nilai Global Priority Pelamar**

Gambar 1.40 Halaman yang menampilkan statistik nilai global priority dari perhitungan AHP website e-rekrutmen

Deskripsi: Pada halaman ini dapat menampilkan nilai global prioritydari metode AHP yang tersedia pada website utama e-rekrutmen. Selain tempil dalem bentuk grafik dan tabel, juga dapat ditampilkan dalam bentuk laporan. Dengan tabel ini dapat membantu manajemen personalia dalam pengambilan keputusan pegawai yang direkrut.

#### **1.4.2 Halaman Laporan**

Halaman laporan berisi laporan dalam bentuk dokumen yang tampil secara dinamis serta dapat dikategorikan per periode perekrutan. Laporan ini akan bertambah halamannya dengan sendirinya ketika data dalam tabel bertambah serta terdapat menu cetak yang dapat mencetak dalam bentuk dokumen cetak.

Laporan-laporan tersebut masing masing adalah :

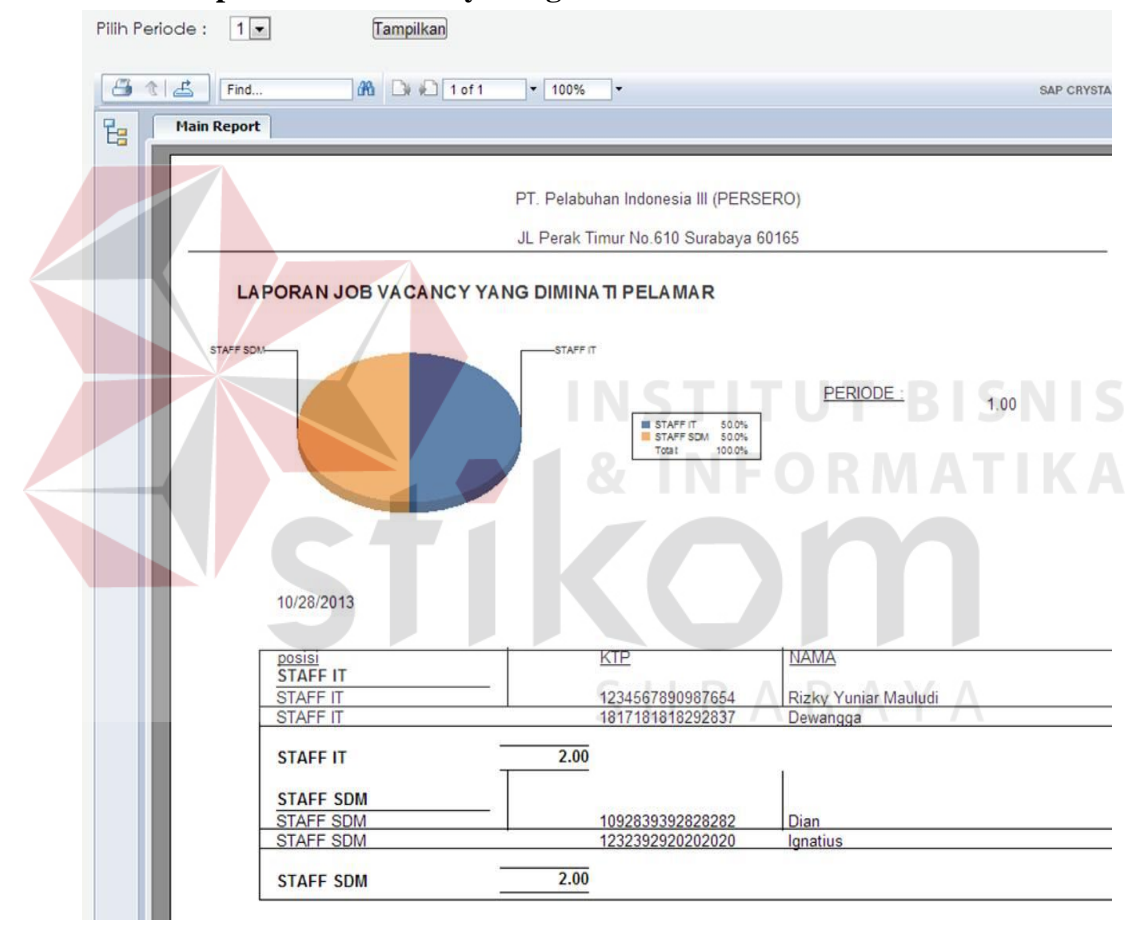

**1. Laporan Job Vacancy Yang Diminati Pelamar** 

Gambar 1.41 Laporan Job Vacancy Yang Diminati Pelamar

Deskripsi: seperti pada dashboard, pada laporan ini juga menampilkan diagram pie untuk menggambarkan perbandingan divisi apa saja yang diminati peserta rekrutmen.

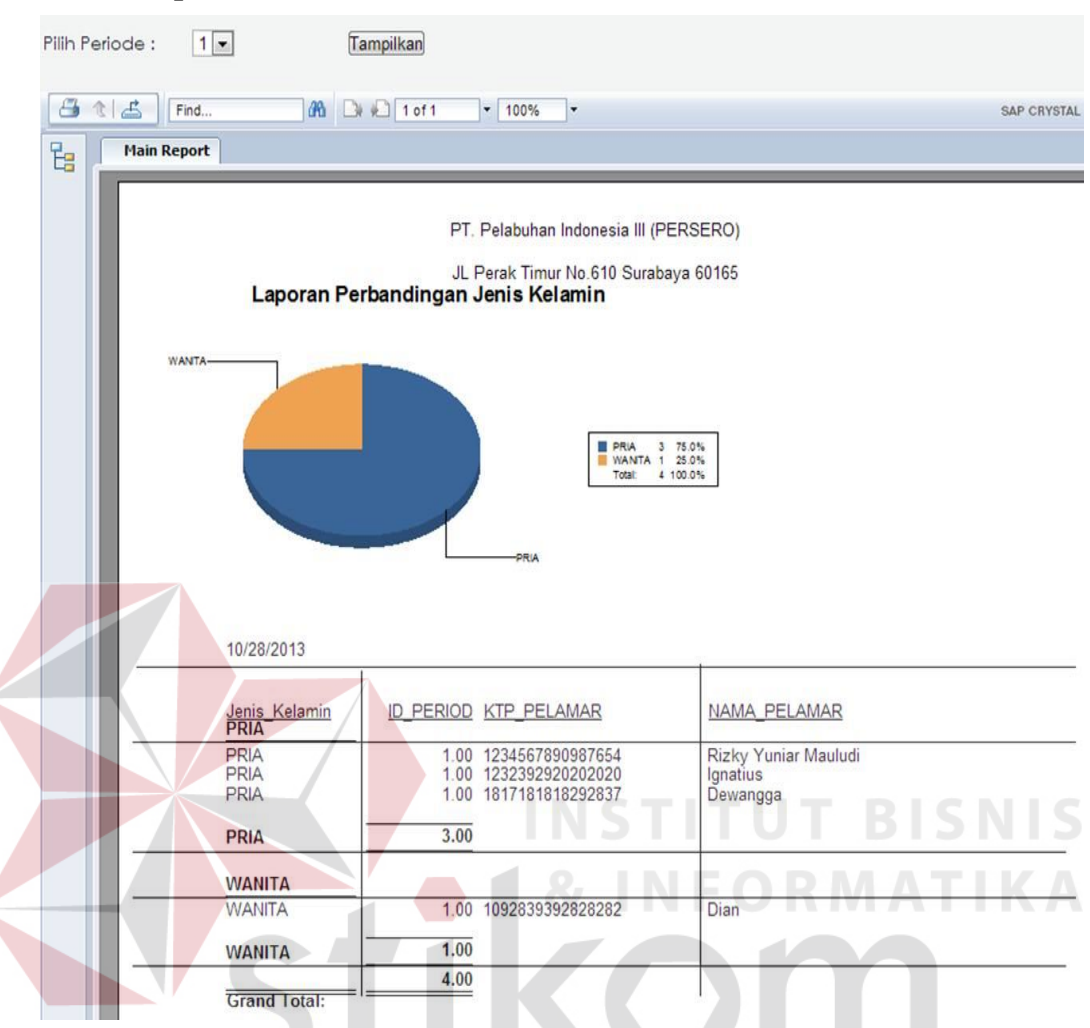

## **2. Laporan Statistik Jenis Kelamin Peserta Rekrutmen**

Gambar 1.42 Laporan Statistik Jenis Kelamin Peserta Rekrutmen

Deskripsi: Laporan ini menampilkan detil mengenai jenis kelamin peserta rekrutmen dalam bentuk grafik serta lebih detilnya ditampilkan dalam bentuk tabel yang berisi jenis kelamin, nama pelamar, serta kode unik mereka yaitu KTP pelamar. Laporan ini dapat ditampilkan berdasarkan periode perekrutan.

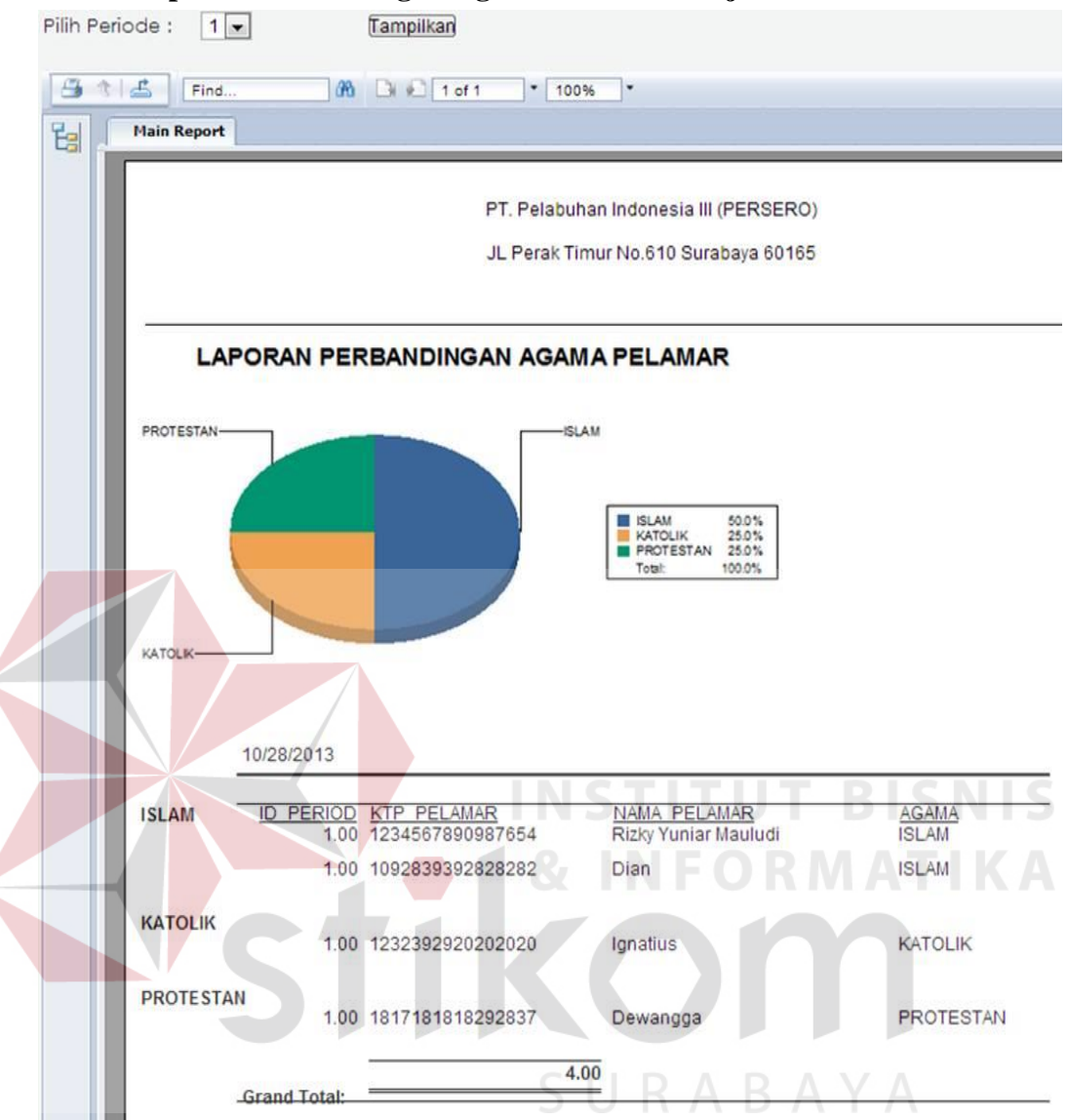

#### **3. Laporan Perbandingan Agama Pelamar Kerja**

Gambar 1.43 Laporan Perbandingan Agama Pelamar Kerja

Deskripsi: pada laporan ini menunjukan diagram *pie* perbandingan agama para peserta rekrutmen serta lebih detilnya ada pada tabel dibawahnya , tabel ini dapat bertambah secara dinamis berdasarkan banyaknya peserta yang bertambah serta dapat ditampilkan berdasarkan periode perekrutan yang dipilih.

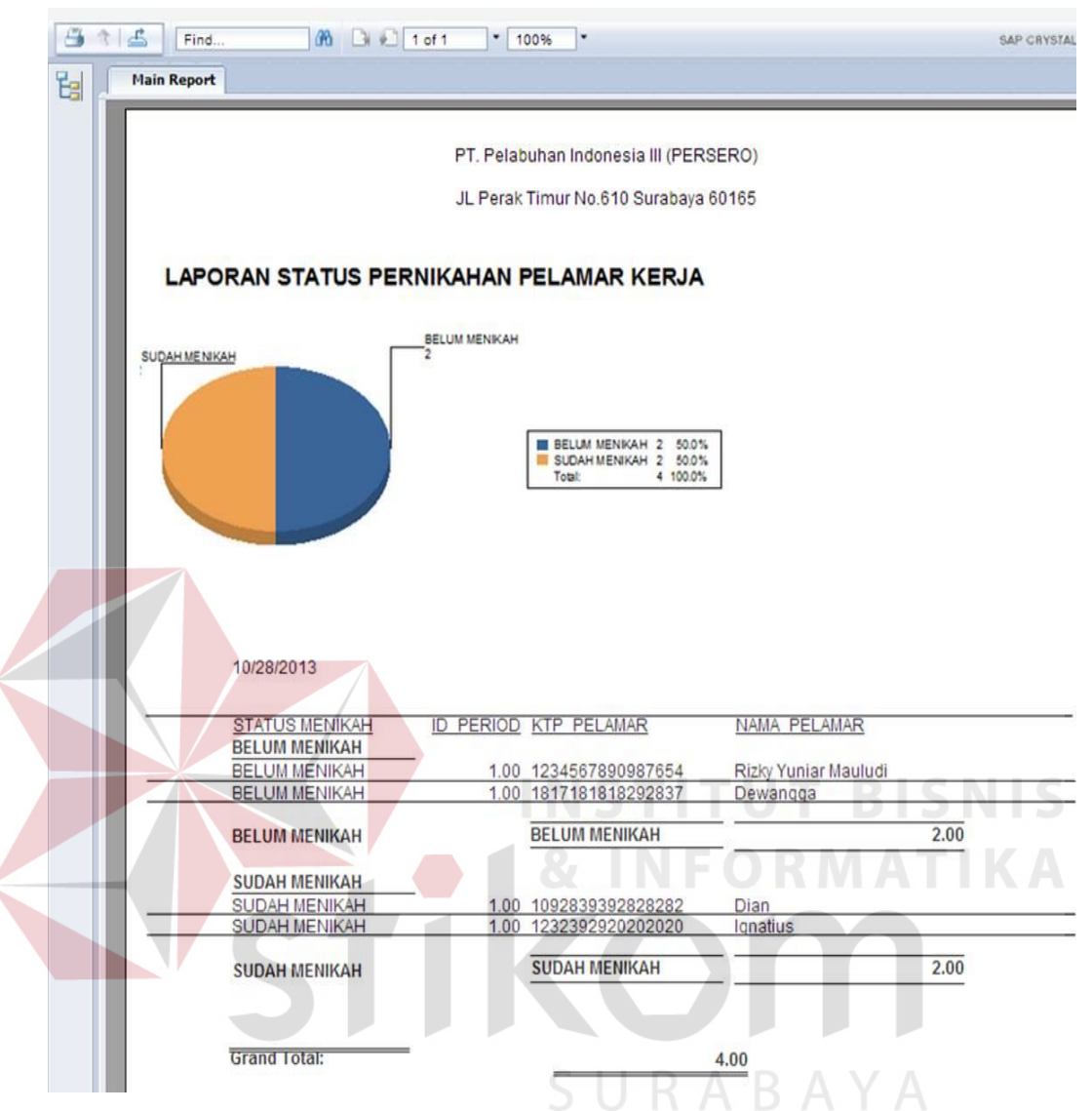

#### **4. Laporan Status Pernikahan Pelamar Kerja**

Gambar 1.44 Laporan Status Pernikahan Pelamar Kerja

Deskripsi: seperti pada dashboard, pada laporan ini juga menampilkan diagram pie untuk menggambarkan perbandingan status pernikahan pelamar kerja, untuk detilnya dapat dilihat pada tabel dibawah diagram pie, tabel ini ditampilkan secara dinamis berdasarkan periode yang dipilih dan dapat bertambah secara dinamis berdasarkan jumlah datanya.

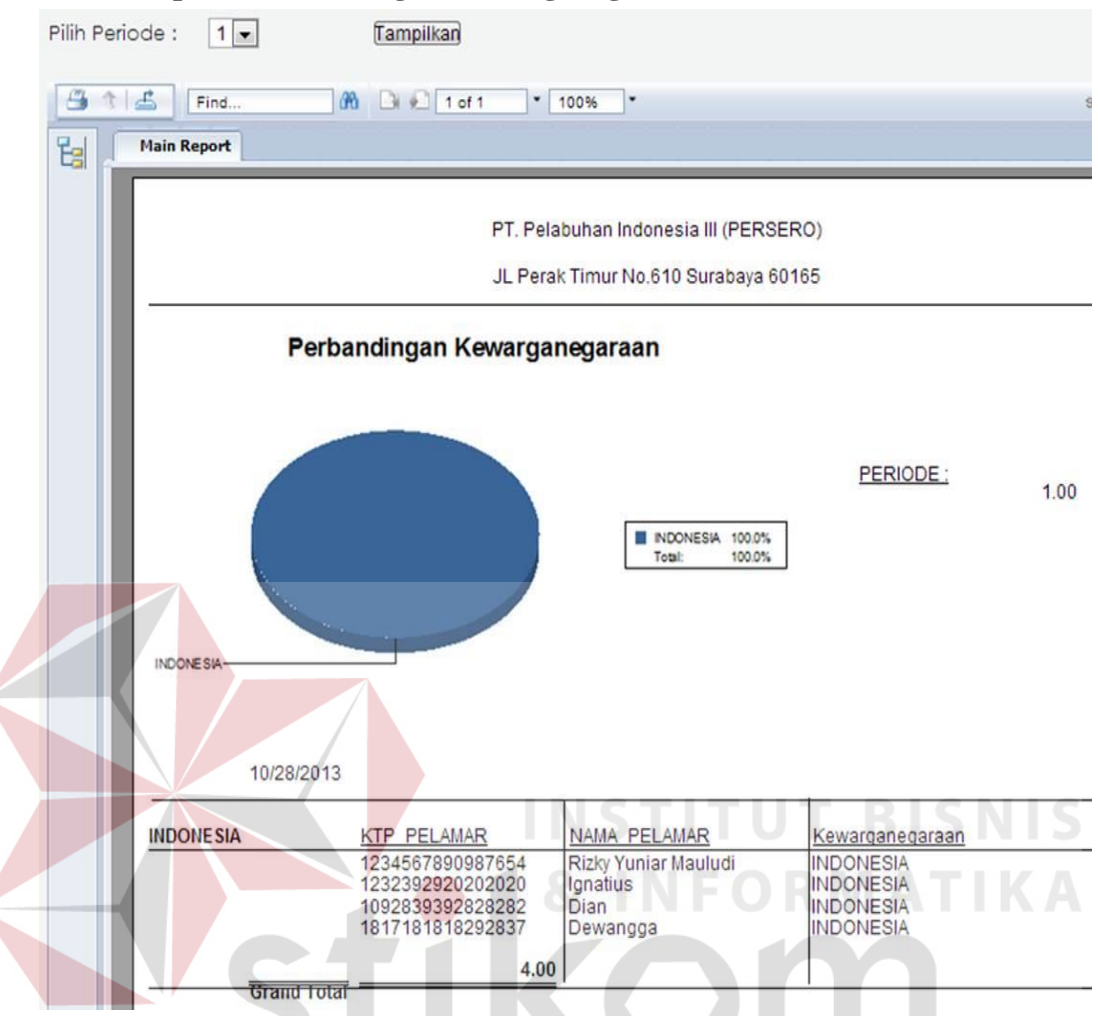

# **5. Laporan Pebandingan Kewarganegaraan Pelamar**

Gambar 1.45 Laporan pebandingan kewarganegaraan pelamar

Deskripsi: seperti pada dashboard, pada laporan ini juga menampilkan diagram pie untuk menggambarkan perbandingan status kewarganegaraan pelamar kerja, untuk detilnya dapat dilihat pada tabel dibawah diagram pie, tabel ini ditampilkan secara dinamis berdasarkan periode yang dipilih dan dapat bertambah secara dinamis berdasarkan jumlah datanya.

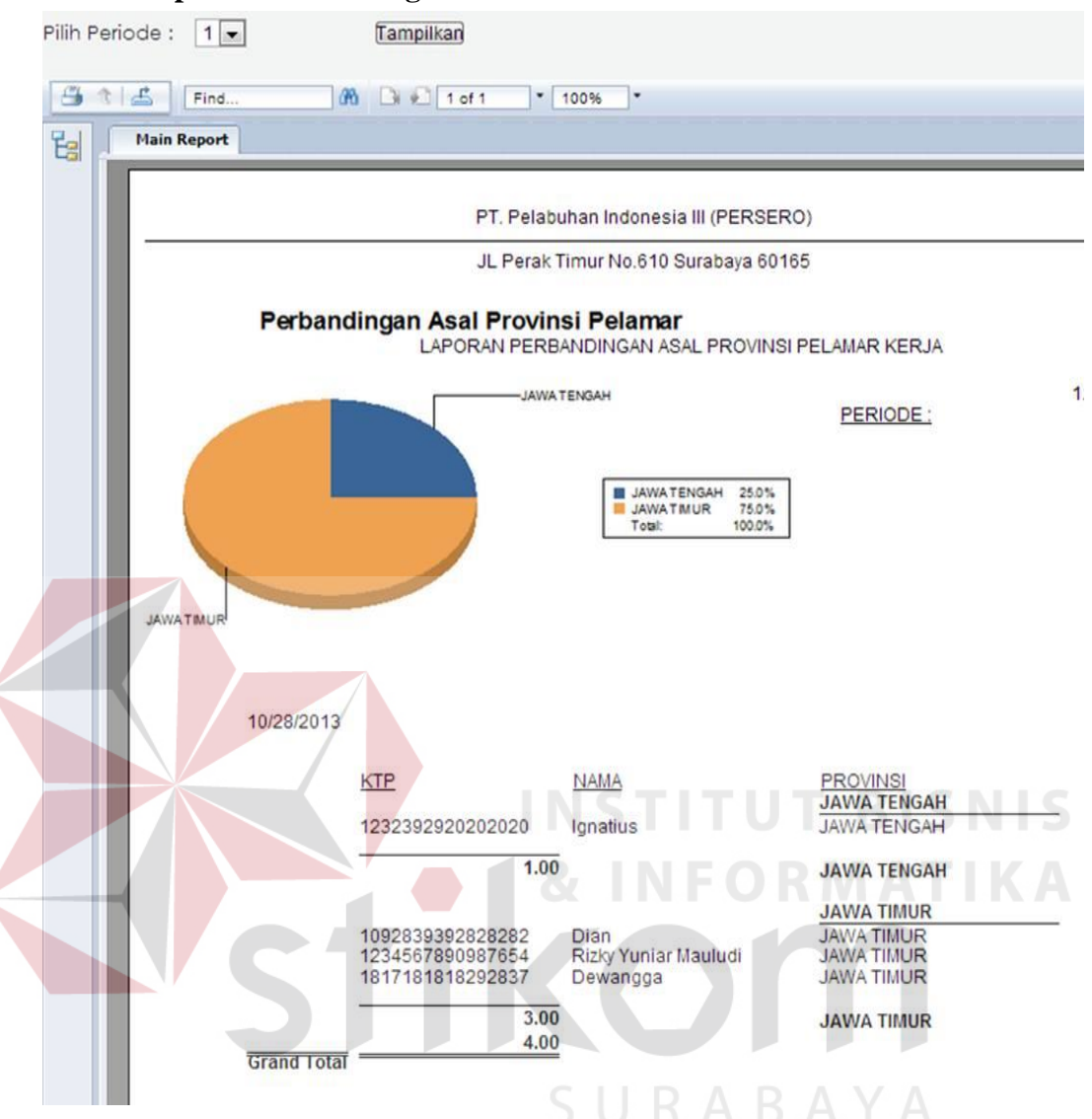

#### **6. Laporan Perbandingan Asal Provinsi Pelamar**

Gambar 1.46 Laporan Perbandingan Asal Provinsi Pelamar

Deskripsi: seperti pada dashboard, pada laporan ini juga menampilkan diagram pie untuk menggambarkan perbandingan asal provinsi pelamar kerja, untuk detilnya dapat dilihat pada tabel dibawah diagram pie, tabel ini ditampilkan secara dinamis berdasarkan periode yang dipilih dan dapat bertambah secara dinamis berdasarkan jumlah datanya.

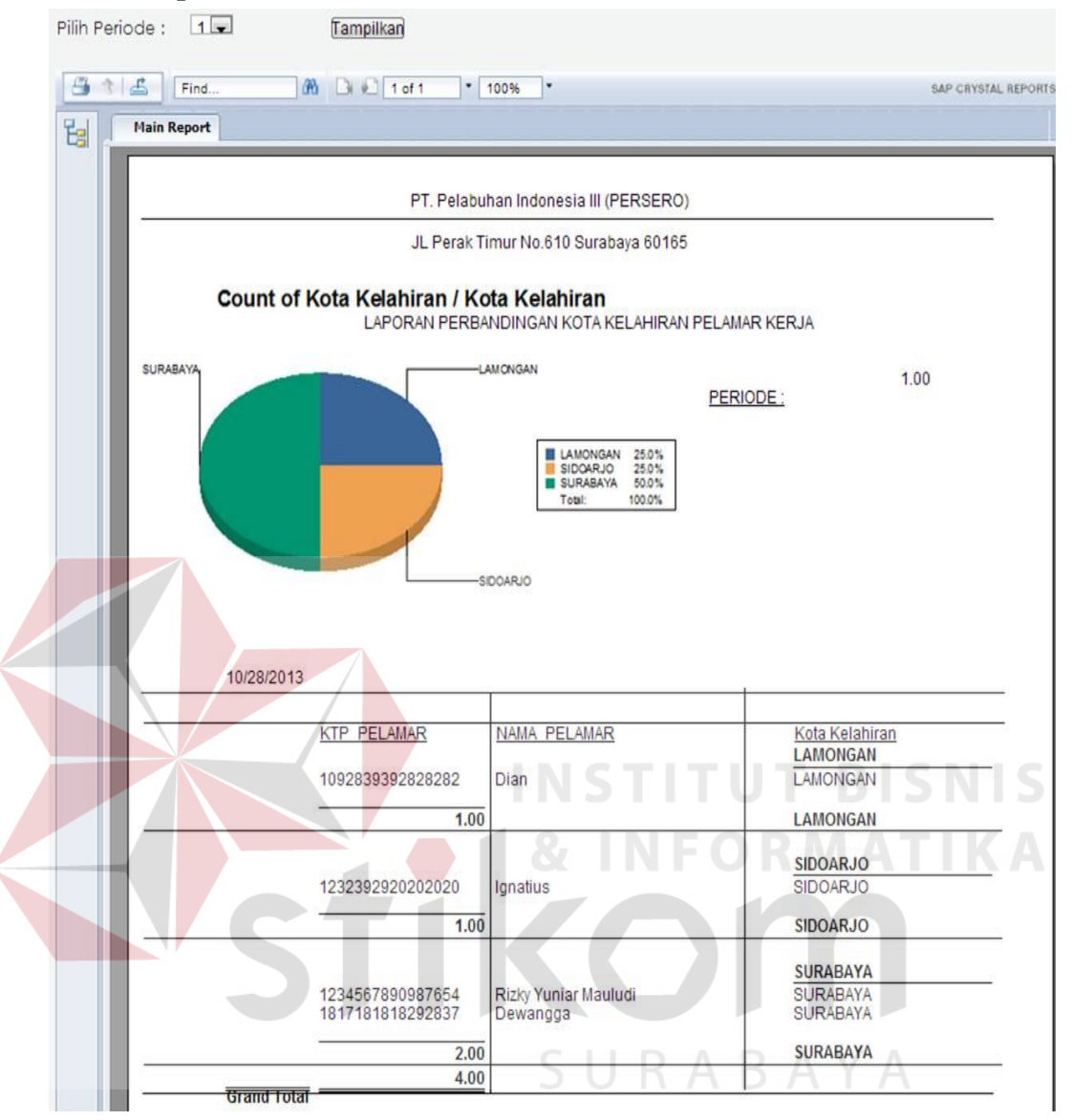

#### **7. Laporan Statistik Kota Kelahiran Pelamar**

Gambar 1.47 Laporan Statistik Kota Kelahiran Pelamar

Deskripsi: seperti pada dashboard, pada laporan ini juga menampilkan diagram pie untuk menggambarkan perbandingan mengenai kota kelahiran pelamar kerja, untuk detilnya dapat dilihat pada tabel dibawah diagram pie, tabel ini ditampilkan secara dinamis berdasarkan periode yang dipilih dan dapat bertambah secara dinamis berdasarkan jumlah datanya.

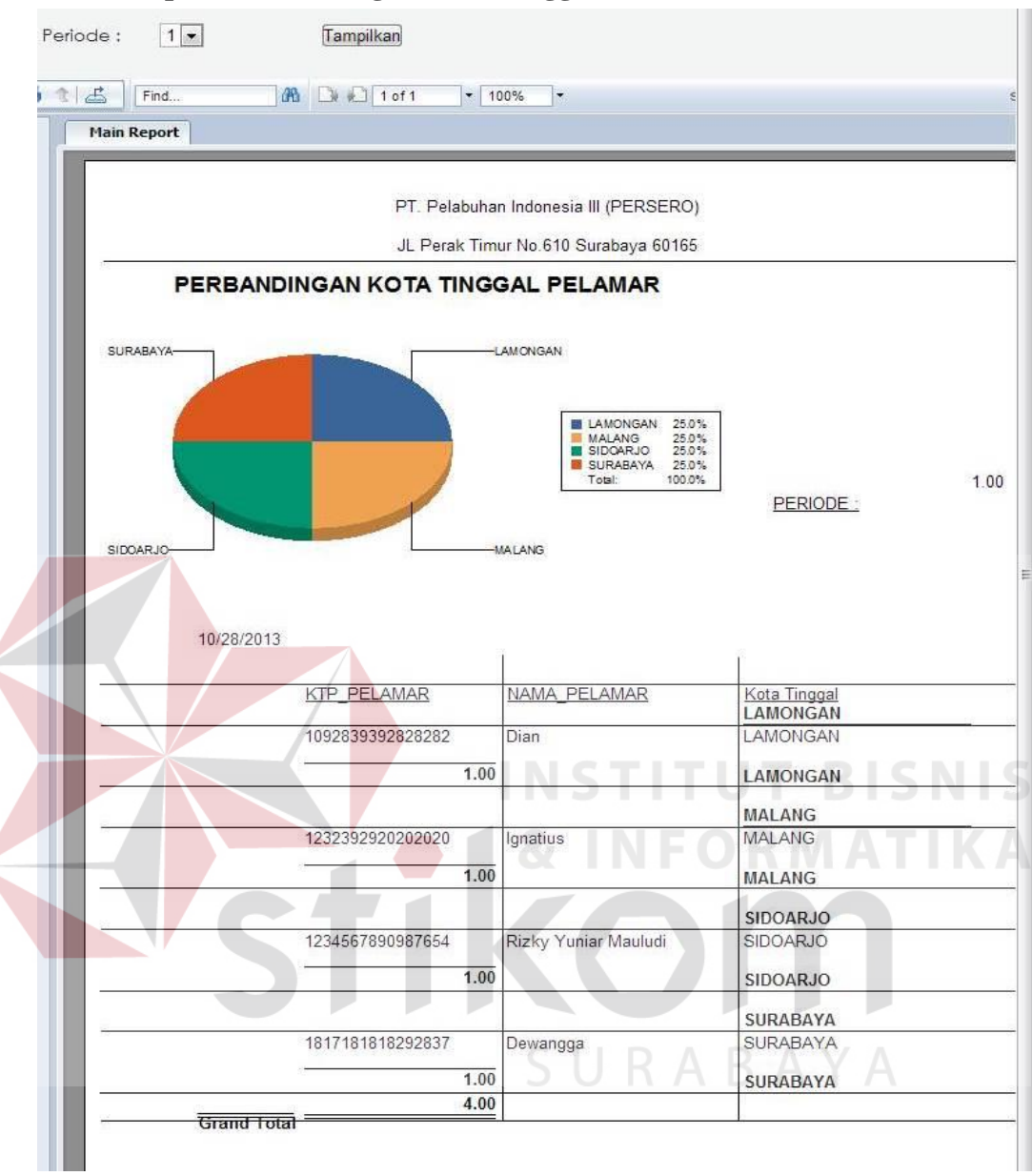

#### **8. Laporan Perbadingan Kota Tinggal Pelamar**

Gambar 1.48 Laporan Perbadingan Kota Tinggal Pelamar

Deskripsi: seperti pada dashboard, pada laporan ini juga menampilkan diagram pie untuk menggambarkan perbandingan kota tinggal pelamar kerja, untuk detilnya dapat dilihat pada tabel dibawah diagram pie, tabel ini ditampilkan secara dinamis berdasarkan periode yang dipilih dan dapat bertambah secara dinamis berdasarkan jumlah datanya.

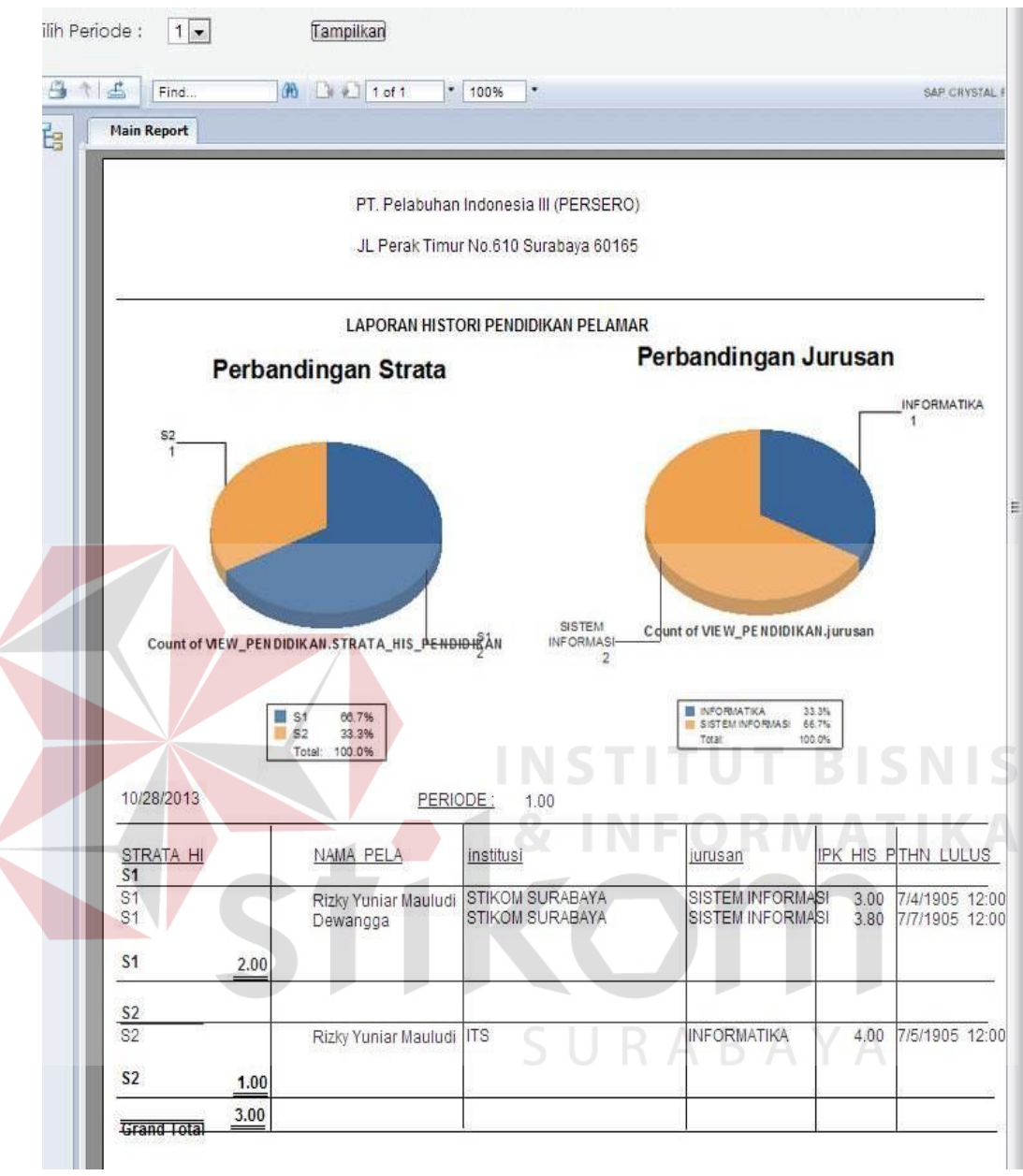

#### **9. Laporan Histori Pendidikan Pelamar**

Gambar 1.49 Laporan Histori Pendidikan Pelamar

Deskripsi: Pada laporan ini dapat menampilkan dua macam diagram *pie* tentang perbandingan strata dan jurusan pendidikan peserta rekrutmen. Serta laporan lebih detilnya ada pada tabel.

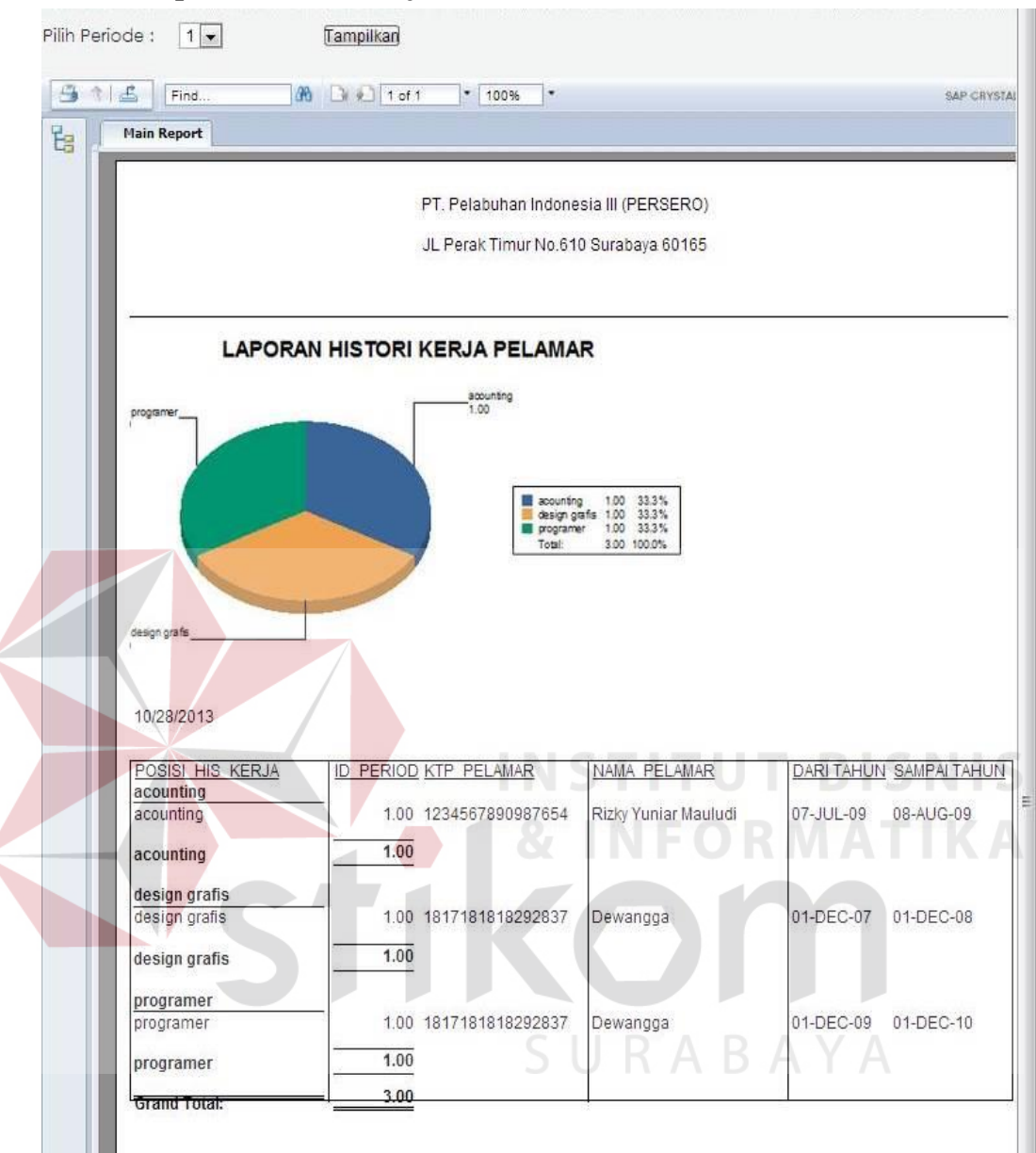

#### **10. Laporan Histori Kerja Pelamar**

Gambar 1.50 Laporan Histori Kerja Pelamar

Deskripsi: Pada laporan ini menampilkan histori kerja pelamar dalam bentuk *pie*.

Serta lebih detilnya nya terdapat pada tabel.

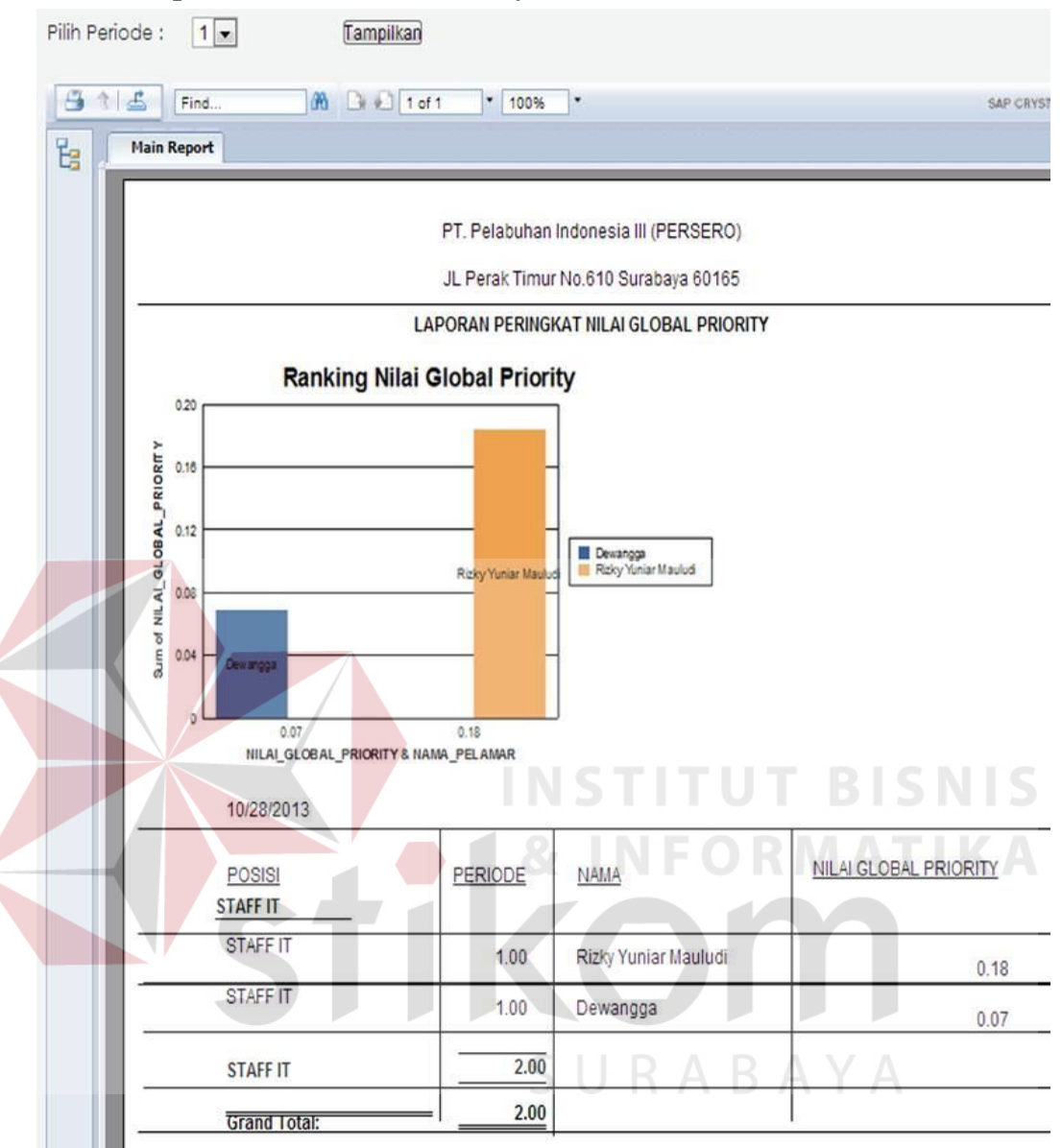

#### **11. Laporan Nilai Global Priority Pelamar**

Gambar 1.51 Laporan Nilai Global Priority Pelamar

Deskripsi: seperti pada dashboard, pada laporan ini juga menampilkan grafik batang mengenai peringkat nilai global priority pada perhitungan AHP pada website e-rekrutmen PT.PELINDO III.

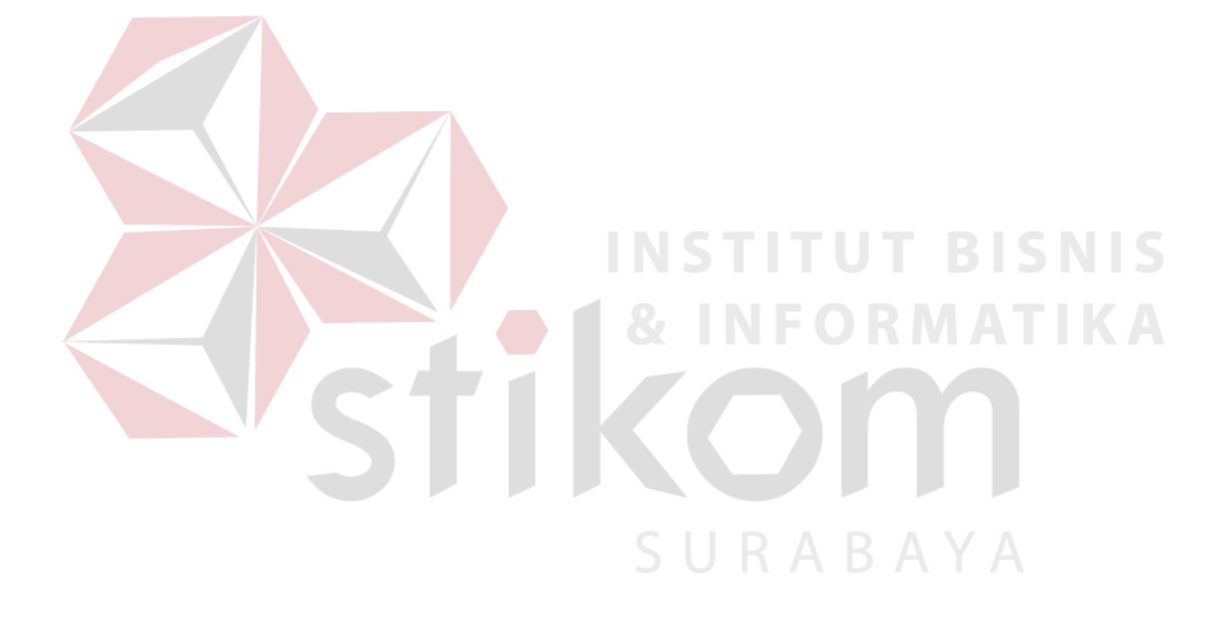